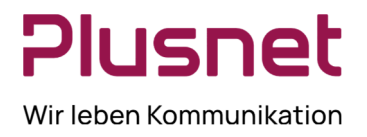

### **Inhalt**

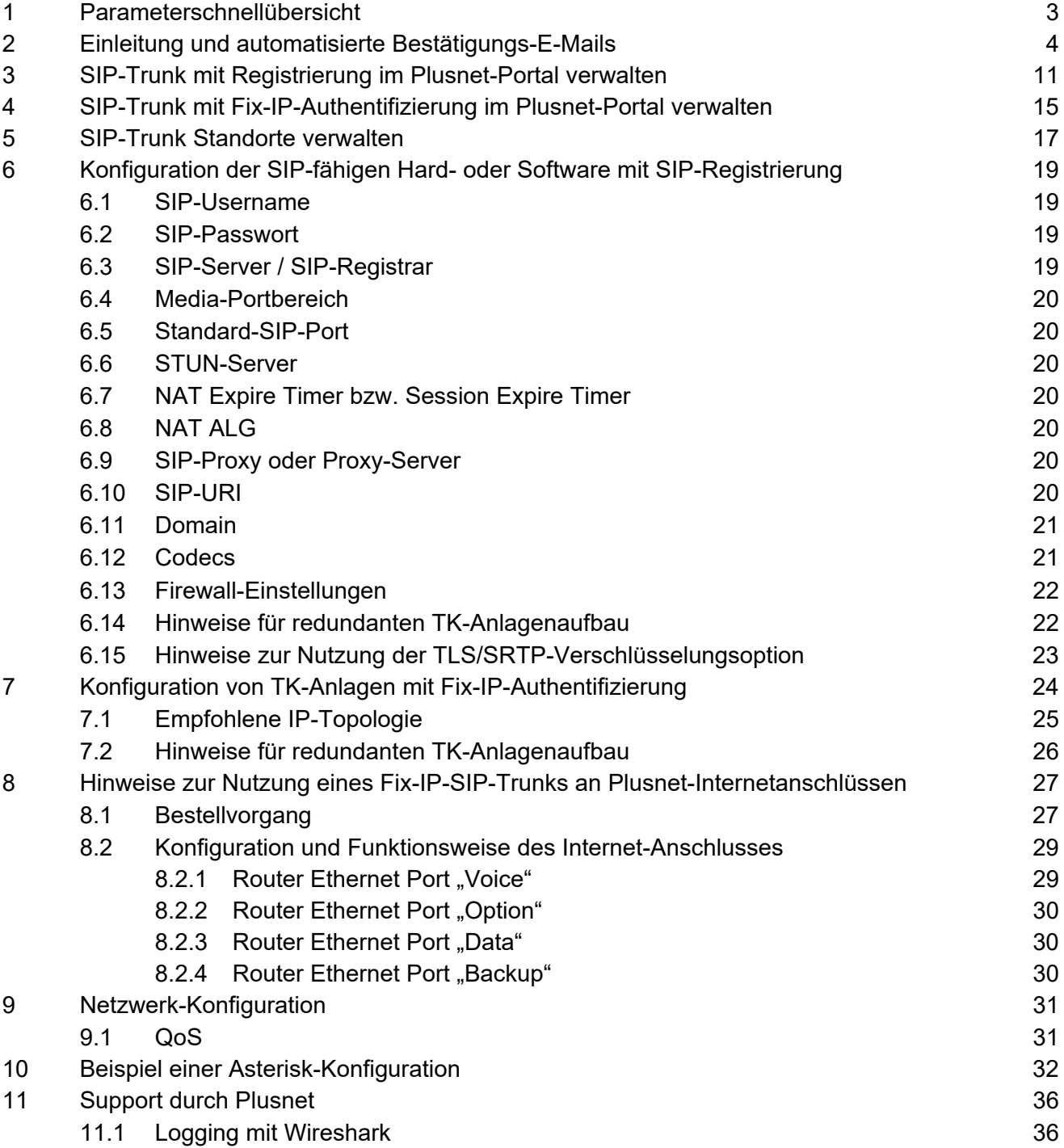

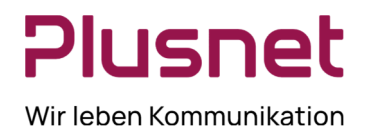

### **Abbildungen**

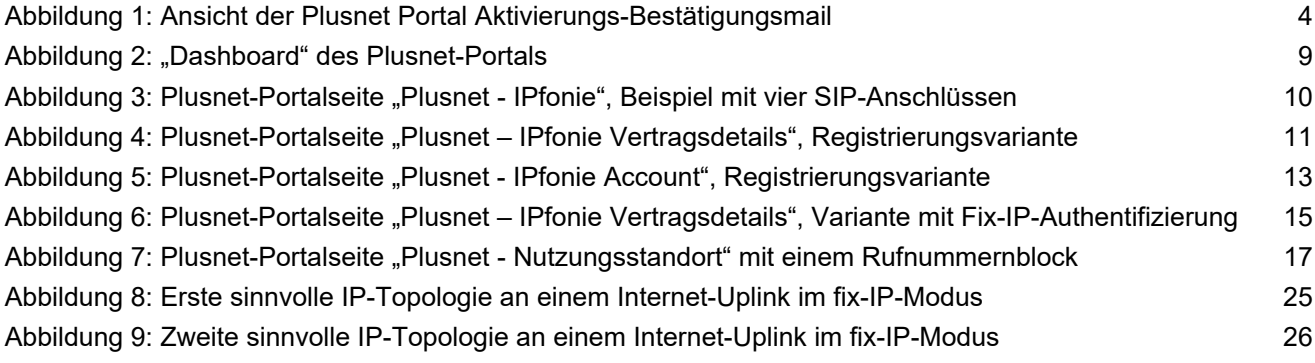

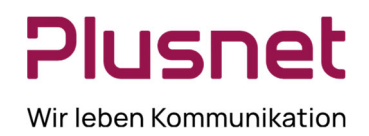

## **1 Parameterschnellübersicht**

### **Alle wichtigen Parameter im Überblick**

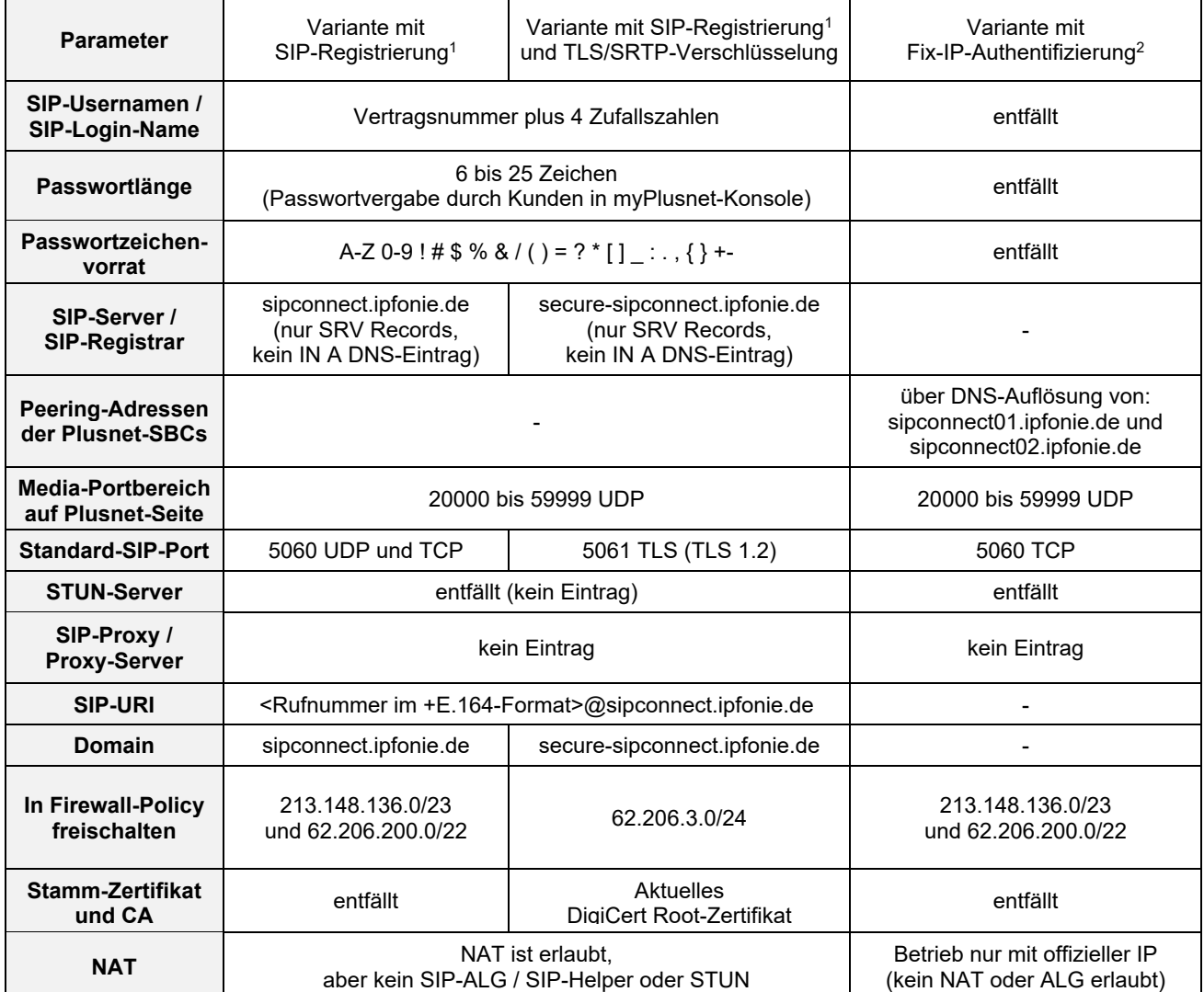

**Bitte beachten:** um zu erfahren, wie Sie die oben genannten Parameter für Ihre TK-Anlagen-spezifischen Einstellungen nutzen, wenden Sie sich bitte an Ihren TK-Anlagensupport, da Plusnet diese Hersteller-spezifischen Informationen nicht zur Verfügung stehen.

<sup>1</sup> Auch Registered Mode oder Dynamic Mode genannt.

<sup>2</sup> Auch Static Mode oder Peering Mode genannt.

**Plusnet** | Ein Unternehmen der EnBW Zentrale: Plusnet GmbH – Rudi-Conin-Straße 5a – 50829 Köln info@plusnet.de – www.plusnet.de

Seite 3 von 36 IA-IPfonie-Extended-Connect-3-2310

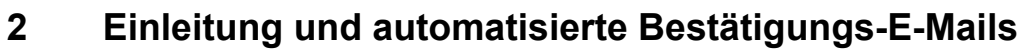

Nachdem Sie IPfonie® Extended Connect bei Plusnet bestellt haben und Ihr SIP-Trunk angelegt wurde, erhält bei einer Online-Bestellung der im Plusnet-Portal hinterlegte "Benutzer" und bei einer "Offline"-Bestellung per Bestellformular der als Technischer Ansprechpartner eingetragene Kontakt verschiedene, automatisierte Bestätigungs-E-Mails, die nachfolgend kurz aufgezeigt werden.

Sollten Sie keinen Eingang der u. g. E-Mail verzeichnen, prüfen Sie bitte Ihren Spam-Ordner und setzten den Absender info@plusnet.de auf die White List Ihres E-Mails-Servers.

### **Plusnet Portal-Aktivierungs-Bestätigungsmail**

Diese erhalten Sie nicht mehr, wenn Ihrer Kundennummer schon vorher der Zugriff auf das Plusnet-Portal zugewiesen wurde.

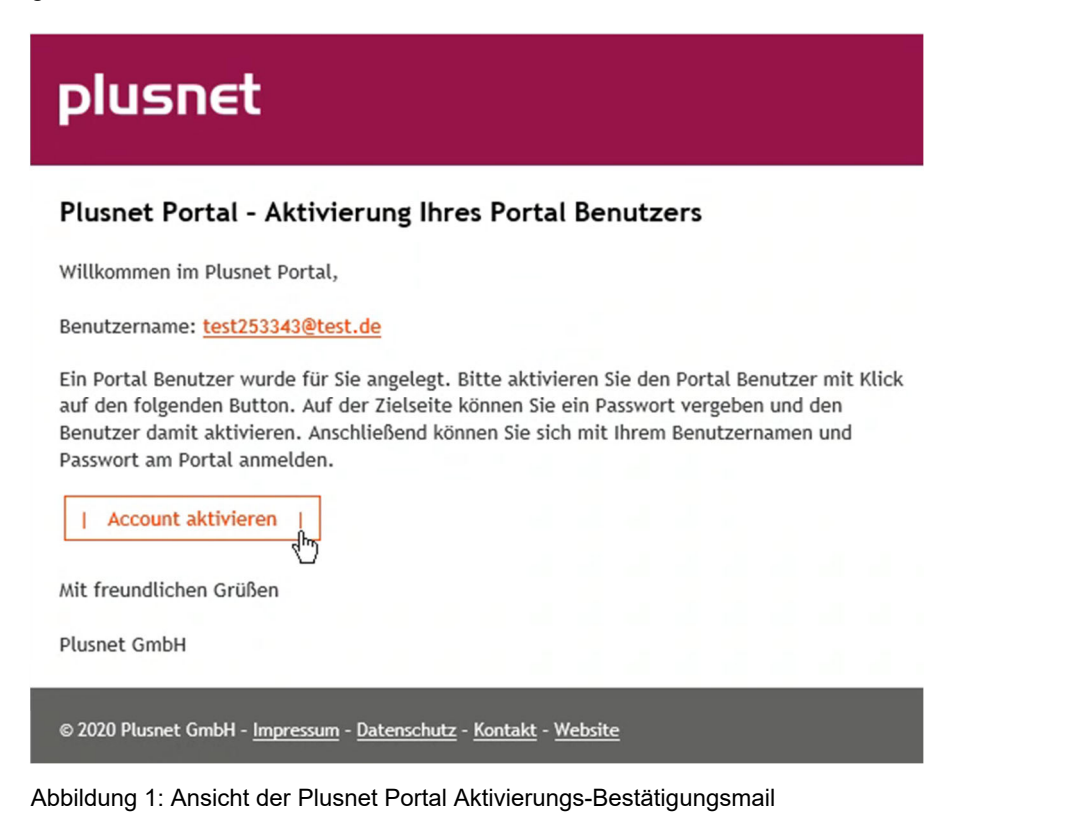

Bitte aktivieren Sie Ihren Portalzugang über "Account aktivieren".

**Plusnet** | Ein Unternehmen der EnBW Zentrale: Plusnet GmbH – Rudi-Conin-Straße 5a – 50829 Köln info@plusnet.de – www.plusnet.de

Seite 4 von 36 IA-IPfonie-Extended-Connect-3-2310

**II**ISNA

Wir leben Kommunikation

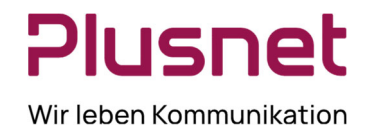

#### **Auftragsannahmebestätigung zum SIP-Trunk**

Diese E-Mail erhalten Sie sowohl beim SIP-Trunk mit Registrierung als auch mit Fix-IP-Authentifizierung:

"… Von: info@plusnet.de

Textinhalt:

Kundenname: <Ihr Kundenname> Kundennummer: <Ihre Kundennummer> Vertriebspartner Nummer: <Plusnet-Nummer Ihres Vertriebspartners> Sub-Trader ID: <Plusnet-Nummer des Untervertriebspartners>

Sehr geehrte Damen und Herren,

herzlichen Dank für die Einreichung Ihres Auftrages für das Produkt <kurzer Produktname wie z. B. IPfonie Extended Connect>, dessen Eingang wir hiermit bestätigen.

Wir freuen uns sehr darüber, dass Sie sich für die Plusnet GmbH entschieden haben.

Ihrem Auftrag wurde die vorläufige Vertragsnummer: <Vertragsnummer des SIP-Trunks> zugewiesen.

Folgende Anschlussadresse ist gewünscht: <Ihr Kundenname> <Ihre Straßenadresse und Hausnummer> <Ihre PLZ und Stadt>

Bitte verstehen Sie diese E-Mail als Auftragseingangsbestätigung. Über den weiteren Verlauf der Bearbeitung werden wir Sie entsprechend informieren.

Vielen Dank!

Mit freundlichen Grüßen

Plusnet GmbH …"

**Plusnet** | Ein Unternehmen der EnBW Zentrale: Plusnet GmbH – Rudi-Conin-Straße 5a – 50829 Köln info@plusnet.de – www.plusnet.de

Seite 5 von 36 IA-IPfonie-Extended-Connect-3-2310

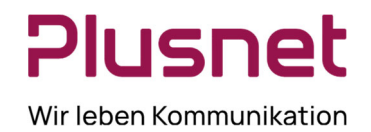

#### **Einrichtungsbestätigung zum SIP-Trunk mit Registrierung**

"… Von: info@plusnet.de

Textinhalt:

Kundenname: <Ihr Kundenname> Kundennummer: <Ihre Kundennummer> Vertragsnummer: <Vertragsnummer des SIP-Trunks>

Sehr geehrte Damen und Herren,

mit diesem Schreiben bestätigen wir Ihnen heute, dass wir Ihren Auftrag für unser Produkt <kurzer Produktname wie z. B. IPfonie Extended ConnectR> erhalten und akzeptiert haben. Hiermit teilen wir Ihnen mit, dass wir für Sie einen SIP-Trunk mit der Vertragsnummer <Vertragsnummer des SIP-Trunks> eingerichtet haben.

Die zugewiesenen Rufnummern können Sie im Plusnet Kundenportal über das Dashboard und die Produktgruppe "IPfonie SIP" -> in Ihren IPfonie-Produkten und die IPfonie Vertragsnr. -> "<kurzer Produktname> Vertragsnummer: <Vertragsnummer>" (Mitte) -> den "Aktion"-Knopf und "Bearbeiten" -> die IPfonie Vertragsdetails im Abschnitt "Nutzungsstandorte" mit dem "Aktion"-Knopf und "Bearbeiten" -> im Abschnitt "Rufnummernblöcke" einsehen.

Für Ihre Sprachkanäle ist die TLS/SRTP-Verschlüsselung <eingerichtet,nicht eingerichtet)>.

Über das Dashboard und die Produktgruppe "IPfonie SIP" -> in Ihren IPfonie-Produkten und die IPfonie Vertragsnr. -> "<kurzer Produktname> Vertragsnummer: <Vertragsnummer>" (Mitte) -> den "Aktion"-Knopf und "Bearbeiten" -> den Abschnitt "Accounts" und die konkrete Account-ID in den IPfonie Vertragsdetails mit dem "Action"-Knopf und "Bearbeiten" - > können Sie den/die diesem SIP-Trunk zugewiesenen SIP-Login(s) einsehen. Im Abschnitt "Account Passwort" müssen Sie nun noch für diese(n) Login-Namen ein geheimes Login-Passwort vergeben.

Wichtige Bemerkung: bitte wählen Sie das Passwort sorgfältig und gemäß den Regeln zur Festlegung sicherer Passwörter. Immer wieder mal kommt es vor, dass unsichere Passwörter von kriminellen Elementen genutzt werden, um auf fremde Kosten große Geldsummen zu vertelefonieren. Insbesondere ermöglicht eine einfache Ziffernfolge wie 1234, o. ä. Hackern einen schnellen Erfolg. Eventuell hierdurch entstandene Schäden kann Ihnen die Plusnet GmbH nicht ersetzen, insbesondere da unsichere Passwörter heutzutage fahrlässig sind.

Im Dashboard und den Link "Dokumente" finden Sie auch ausführliche Installationshinweise, von denen Sie bitte das passende downloaden.

Gleichzeitig nutzbar Sprachkanäle: <Anzahl gebuchter Sprachkanäle>

Optional eingerichtete, abgehende Anrufsperren: \* Internationale Rufnummern: <Sperre eingerichtet / nicht eingerichtet>

Optional eingerichtete Freischaltung von Service-Rufnummern (SRN):

- \* Auskunftsdienste (118x): SRN sind <nicht freigeschaltet/freigeschaltet>
- \* Alle 0900x-Servicerufnummern: SRN sind <nicht freigeschaltet/freigeschaltet>

**Plusnet** | Ein Unternehmen der EnBW

Zentrale: Plusnet GmbH – Rudi-Conin-Straße 5a – 50829 Köln info@plusnet.de – www.plusnet.de

Seite 6 von 36 IA-IPfonie-Extended-Connect-3-2310

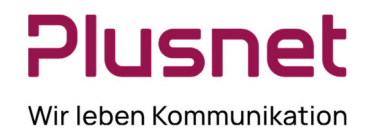

\* 0900-1-Servicerufnummern: SRN sind <nicht freigeschaltet/freigeschaltet>

\* 0900-1- und 0900-3-Servicerufnummern: SRN sind <nicht freigeschaltet/freigeschaltet>

\* Sonstige Dienste (0181-0189, 0191-0194): SRN sind <nicht freigeschaltet/freigeschaltet>

Bitte warten Sie mit der Nutzung dieses SIP-Trunks noch auf mindestens eine weitere, automatisierte E-Mail, in der Ihnen die konkrete Zuweisung von Rufnummern und Nutzungsstandorten für diesen SIP-Trunk bestätigt wird.

Hinweis für IPfonie Basic, IPfonie Extended, IPfonie Extended Link und IPfonie Extended Connect Kunden: Rufaufbau, der unter Einsatz Software- oder Hardware-basierter Lösungen - bei Nutzung eines oder mehrerer Accounts - automatisiert und zeitgleich betrieben wird ("Power Dialer"), ist nicht gestattet. Ein möglicher Einsatz kann nur nach Prüfung und schriftlicher Genehmigung durch die Plusnet GmbH erfolgen.

Mit freundlichen Grüßen

Plusnet GmbH …"

#### **Einrichtungsbestätigung zum SIP-Trunk mit Fix-IP-Authentifizierung:**

Von: info@plusnet.de

Textinhalt:

"…

Kundenname: <Ihr Kundenname> Kundennummer: <Ihre Kundennummer> Vertragsnummer: <Vertragsnummer des SIP-Trunks>

Sehr geehrte Damen und Herren,

mit diesem Schreiben bestätigen wir Ihnen heute, dass wir Ihren Auftrag für unser Produkt <Produktcode wie z. B. IPF-CONN-EK-ACC-FIX> erhalten und akzeptiert haben. Hiermit teilen wir Ihnen mit, dass wir für Sie einen SIP-Trunk mit folgenden Parametern eingerichten werden:

CPE- und Vertragsnummer dieses SIP-Trunks: <Vertragsnummer des SIP-Trunks>

IP-Adresse Ihres HauptServers: <von Ihnen angegebene fixe, public IP-Adresse 1>

IP-Adresse Ihres optionalen Backup-Servers: <von Ihnen optional angegebene fixe, public IP-Adresse 2>.

Gleichzeitig nutzbar Sprachkanäle: <Anzahl bestellter Sprachkanäle>

Optional eingerichtete, abgehende Anrufsperren: \* Internationale Rufnummern: <Sperre eingerichtet / nicht eingerichtet>

Optional eingerichtete Freischaltung von Service-Rufnummern (SRN):

**Plusnet** | Ein Unternehmen der EnBW Zentrale: Plusnet GmbH – Rudi-Conin-Straße 5a – 50829 Köln info@plusnet.de – www.plusnet.de

Seite 7 von 36 IA-IPfonie-Extended-Connect-3-2310

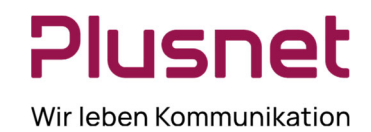

\* Auskunftsdienste (118x): SRN sind <nicht freigeschaltet/freigeschaltet>

\* Alle 0900x-Servicerufnummern: SRN sind <nicht freigeschaltet/freigeschaltet>

- \* 0900-1-Servicerufnummern: SRN sind <nicht freigeschaltet/freigeschaltet>
- \* 0900-1- und 0900-3-Servicerufnummern: SRN sind <nicht freigeschaltet/freigeschaltet>

\* Sonstige Dienste (0181-0189, 0191-0194): SRN sind <nicht freigeschaltet/freigeschaltet>

Bitte warten Sie mit der Nutzung dieses SIP-Trunks noch auf mindestens eine weitere, automatisierte E-Mail von Plusnet, in der Ihnen die konkrete Zuweisung von Rufnummern und Nutzungsstandorten für diesen SIP-Trunk bestätigt wird.

Hinweis für IPfonie Basic, IPfonie Extended, IPfonie Extended Link und IPfonie Extended Connect Kunden: Rufaufbau, der unter Einsatz Software- oder Hardware-basierter Lösungen - bei Nutzung eines oder mehrerer Accounts - automatisiert und zeitgleich betrieben wird ("Power Dialer"), ist nicht gestattet. Ein möglicher Einsatz kann nur nach Prüfung und schriftlicher Genehmigung durch die Plusnet GmbH erfolgen.

Mit freundlichen Grüßen

Plusnet GmbH …"

Ferner erhalten Sie noch pro beauftragtem Nutzungsstandort eine Antragseingangsbestätigung, Auftragsbestätigung und eine Aktivierungsbestätigung per E-Mail, die Ihnen u. a.

- den Nutzungsstandort
- den zugewiesenen Rufnummernblock bzw. die zugewiesenen Einzelrufnummern
- die Vertragsnummer des "SIP-CONNECT-Standortes bzw. "IPF-CONN-STANDORT"
- Ihre Plusnet-Kundennummer

#### nennen.

Nachdem Sie den Zugang zu Ihrem Plusnet-Portal aktiviert haben, können Sie sich einloggen und sehen als erstes dieses "Dashboard":

**Plusnet** | Ein Unternehmen der EnBW Zentrale: Plusnet GmbH – Rudi-Conin-Straße 5a – 50829 Köln info@plusnet.de – www.plusnet.de

Seite 8 von 36 IA-IPfonie-Extended-Connect-3-2310

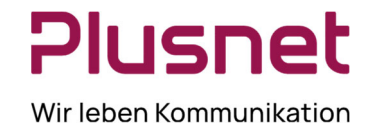

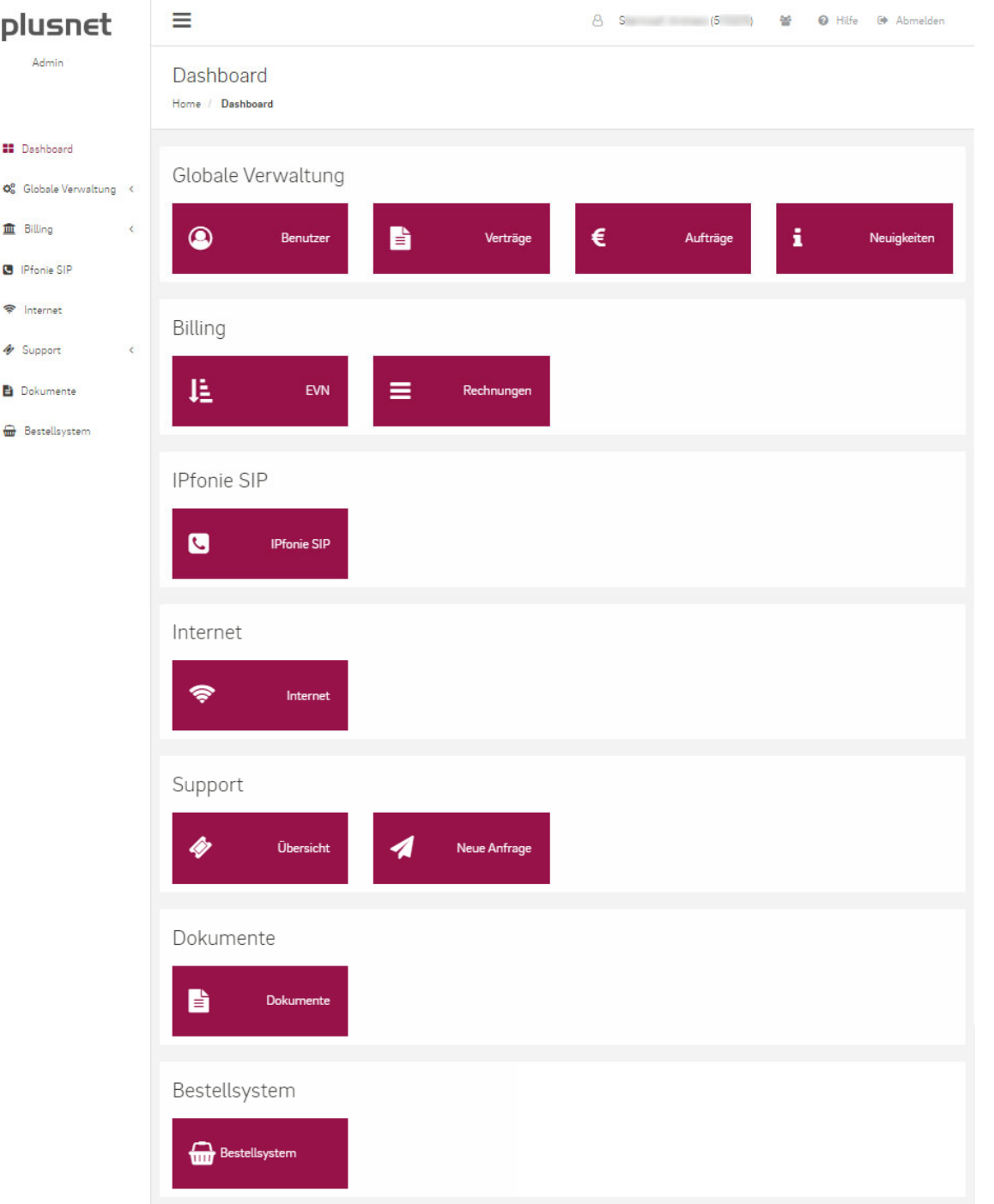

Abbildung 2: "Dashboard" des Plusnet-Portals

**Plusnet** | Ein Unternehmen der EnBW Zentrale: Plusnet GmbH – Rudi-Conin-Straße 5a – 50829 Köln info@plusnet.de – www.plusnet.de

Seite 9 von 36 IA-IPfonie-Extended-Connect-3-2310

Plusnet Wir leben Kommunikation

Über den Link "Dokumente" (links und unten, Mitte) gelangen Sie zu einer Liste mit Dokumenten, die im Zusammenhang mit Ihrem SIP-Trunk stehen, z. B. den Installationshinweisen, die Sie gerade lesen. Links und in der Mitte können Sie auf "IPfonie SIP" klicken und gelangen zur Plusnet-Portalseite "Plusnet -IPfonie":

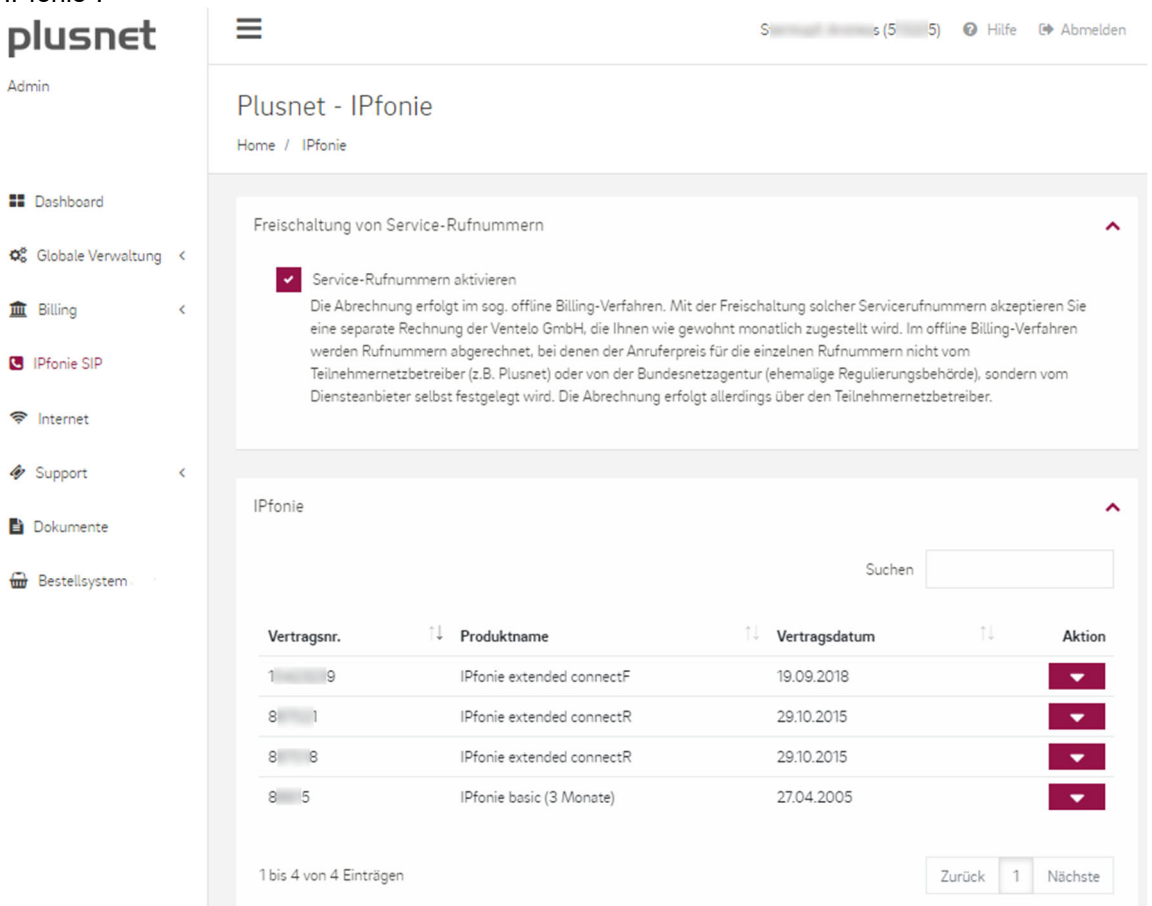

Abbildung 3: Plusnet-Portalseite "Plusnet - IPfonie", Beispiel mit vier SIP-Anschlüssen

In Ihrer Portalseite "Plusnet - IPfonie" sehen Sie die Funktion "Freischalten von Service-Rufnummern" und im Bereich "IPfonie" Ihre aktiven IPfonie-Produkte, wie insbesondere Ihre aktiven SIP-Anschlüsse.

Wenn Sie im Bereich "Freischaltung von Service-Rufnummern" den Punkt "Service-Rufnummern aktivieren" aktivieren, erhalten Sie auf der Plusnet-Portalseite "Plusnet – IPfonie-Account" die Möglichkeit, die einzelnen Service-Rufnummerntypen freizuschalten oder zu deaktivieren (dies sieht man in Abbildung 5). (Dies gilt jedoch nicht für IPfonie® Extended Connect im fix-IP-Authentifizierungs-Modus, bei dem Sie diese Sperren mit dem Bestellformular beantragen müssen).

Wenn Sie die Registrierungsvariante bestellt haben, fahren Sie mit dem folgenden Abschnitt weiter. Wenn Sie die Fix-IP-Variante bestellt habe fahren Sie im Abschnitt 4 weiter.

**Plusnet** | Ein Unternehmen der EnBW Zentrale: Plusnet GmbH – Rudi-Conin-Straße 5a – 50829 Köln info@plusnet.de – www.plusnet.de

Seite 10 von 36 IA-IPfonie-Extended-Connect-3-2310

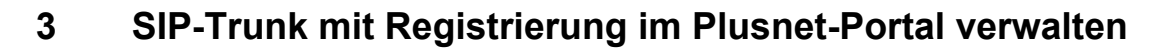

Wenn Sie den SIP-Trunk mit Registrierung über "Aktion" und "Bearbeiten" auswählen, kommen Sie zur Plusnet-Portalseite "Plusnet – IPfonie Vertragsdetails":

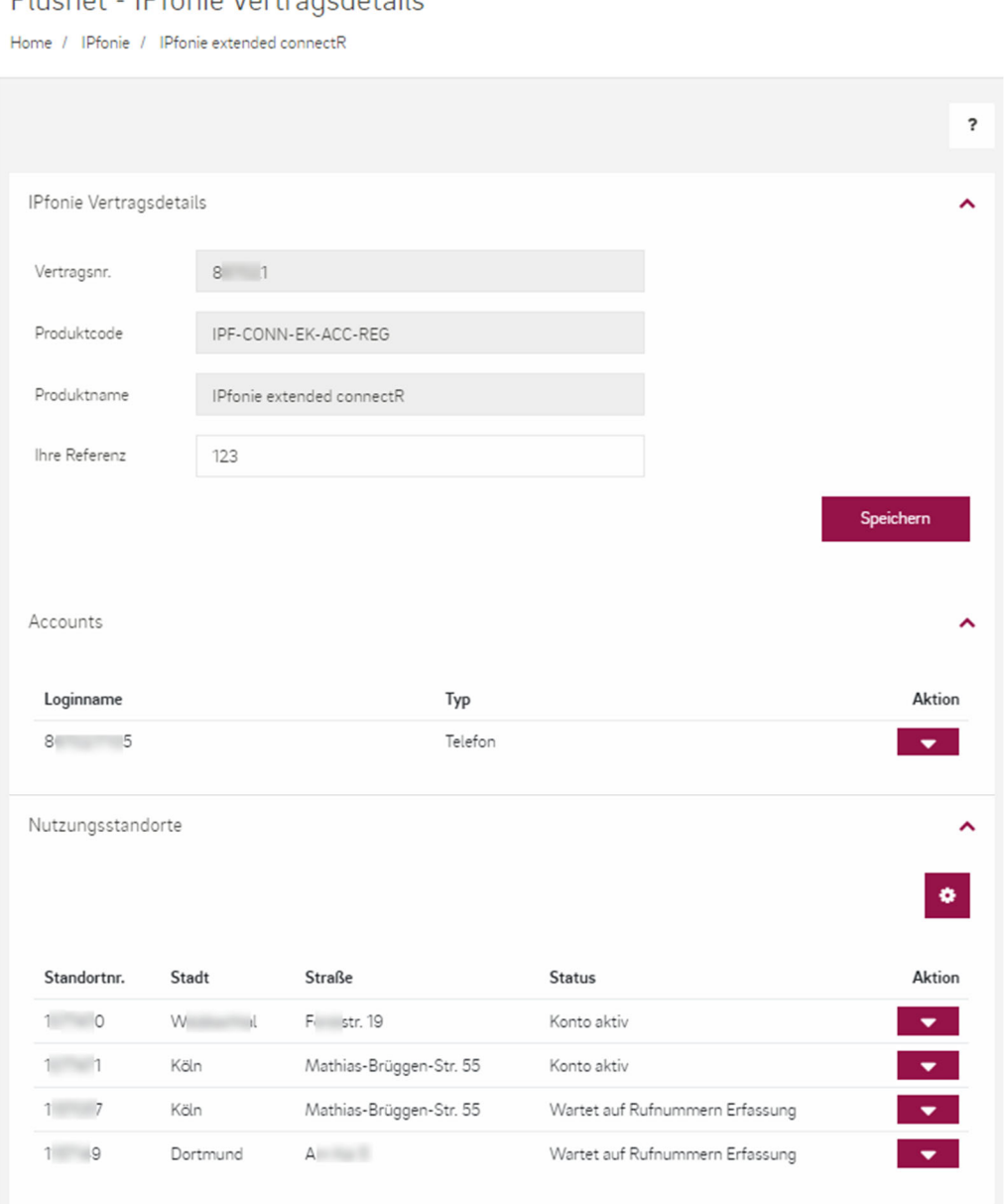

Abbildung 4: Plusnet-Portalseite "Plusnet – IPfonie Vertragsdetails", Registrierungsvariante

**Plusnet** | Ein Unternehmen der EnBW Zentrale: Plusnet GmbH – Rudi-Conin-Straße 5a – 50829 Köln info@plusnet.de – www.plusnet.de

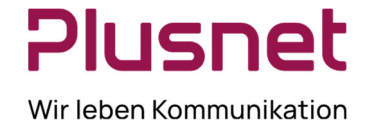

Plusnet - IPfonie Vertransdetails

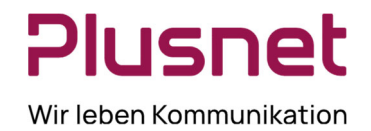

Auf dieser Seite werden zunächst die von Plusnet eingestellten "IPfonie Vertragsdetails" wie Vertragsnummer (oft auch CPE-Nummer genannt), Produktcode, Produktkurzname angezeigt. Im Feld "Referenznummer" können Sie diesem SIP-Trunk optional Ihre eigene Referenznummer vergeben, die insbesondere auf der Rechnung wiedergegeben wird.

Im Abschnitt "Accounts" wird dann der Loginname des SIP-Trunks angezeigt.

Und im Abschnitt "Nutzungsstandorte" finden Sie alle Nutzungsstandorte, die diesem SIP-Trunk zugewiesen wurden, inklusive der für den Notruf so wichtigen postalischen Nutzungsadresse, der Standortvertragsnummer und des Status des jeweiligen Standortes.

Wenn Sie im Abschnitt "Accounts" ganz rechts neben dem Loginnamen des SIP-Trunks die Aktion "Bearbeiten" auswählen, kommen Sie zur Plusnet Portalseite "Plusnet - IPfonie Account":

**Plusnet** | Ein Unternehmen der EnBW Zentrale: Plusnet GmbH – Rudi-Conin-Straße 5a – 50829 Köln info@plusnet.de – www.plusnet.de

Seite 12 von 36 IA-IPfonie-Extended-Connect-3-2310

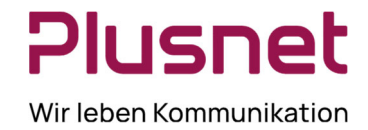

### Plusnet - IPfonie Account

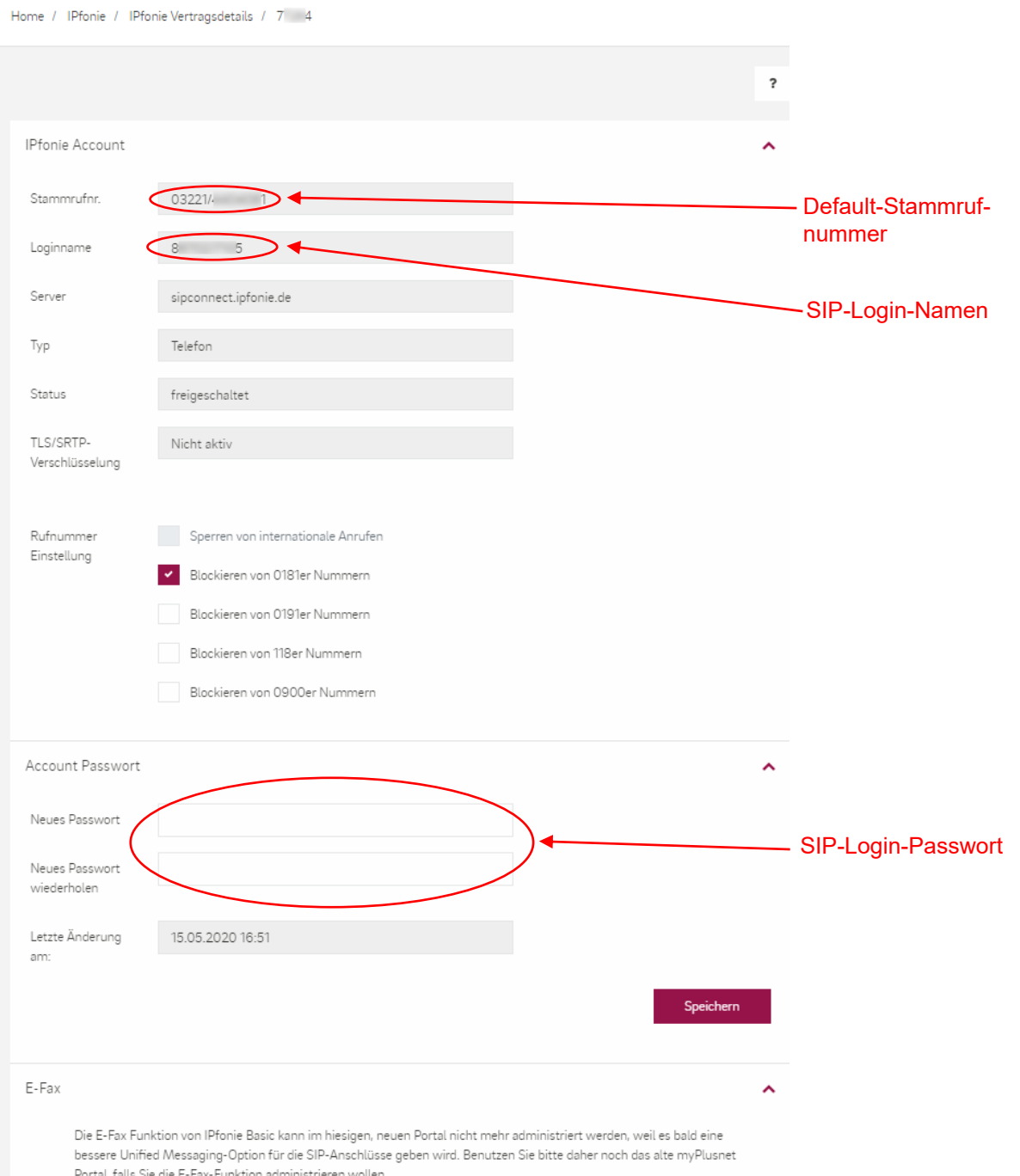

bessere omned wessaging-option für die Sir-Anschlusse get<br>Portal, falls Sie die E-Fax-Funktion administrieren wollen.

#### Abbildung 5: Plusnet-Portalseite "Plusnet - IPfonie Account", Registrierungsvariante

**Plusnet** | Ein Unternehmen der EnBW Zentrale: Plusnet GmbH – Rudi-Conin-Straße 5a – 50829 Köln info@plusnet.de – www.plusnet.de

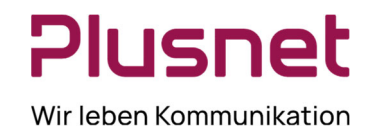

Bei einem IPfonie® Extended Connect SIP-Trunk mit Registrierung generiert das Plusnet-System einen einzigen, festen Login-Namen. Dieser besteht aus der Vertragsnummer des SIP-Trunks (Plusnet nennt diese gerne auch CPE-Nummer) plus einer direkt angehängten, vierstelligen, zufälligen Zahl. Letztere verbessern die Angriffssicherheit des Login-Namens.

Für den o. g. SIP-Loginnamen müssen Sie nun noch ein SIP-Login-Passwort selbst vergeben. Dies erfolgt mit den Feldern "Neues Passwort" und "Neues Passwort wiederholen" im Bereich "Account Passwort", wie im Bild oben zu sehen.

Die Länge des Passwortes darf minimal sechs und maximal 25 Zeichen betragen.

Die für Ihr Passwort nutzbaren Zeichen sind diese: A-Z 0-9 ! # \$ % & / ( ) = ? \* [ ] : . , { } +-

Nicht erlaubt sind u. a. diese Zeichen: Ü Ö Ä ü ö ä ß  $\langle \langle \rangle \rangle$   $\in$  §  $\langle \rangle \sim$  ^  $\circ$  @

**Wichtige Bemerkung**: bitte wählen Sie die hier vergebenen SIP-Login-Passwörter sorgfältig und gemäß den Regeln zur Festlegung sicherer Passwörter. Immer wieder mal kommt es vor, dass unsichere Passwörter von kriminellen Elementen genutzt werden, um auf fremde Kosten große Geldsummen zu vertelefonieren. Solch einen Schaden kann Ihnen die Plusnet GmbH nicht ersetzen, insbesondere da unsichere Passwörter heutzutage fahrlässig sind.

Mit diesen SIP-Login-Namen und diesem SIP-Login-Passwort können Sie nun Ihre SIP-fähige Hard- oder Software wie im Abschnitt 6 beschrieben konfigurieren.

Zusätzlich wird die im Normalfall weder benutzte noch sichtbare "Stammrufnummer" oben angezeigt. Diese Rufnummern des Typs 032 (auch nomadische Rufnummerngasse genannt) kann in den CDR-Daten und bei einem angerufenen Teilnehmer als CLIP (Calling Line Identification Presentation) auftauchen, wenn die TK-Anlage beim Rufaufbau fälschlicherweise keine der dem SIP-Trunk zugewiesenen Rufnummern signalisiert, was auf eine Fehlkonfiguration der TK-Anlage hindeutet.

Fahren Sie nun mit der Verwaltung des oder der SIP-Trunk Standort(e) mit dem Abschnitt 5 weiter.

**Plusnet** | Ein Unternehmen der EnBW Zentrale: Plusnet GmbH – Rudi-Conin-Straße 5a – 50829 Köln info@plusnet.de – www.plusnet.de

Seite 14 von 36 IA-IPfonie-Extended-Connect-3-2310

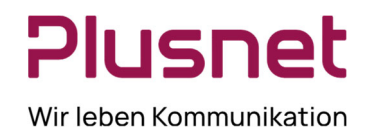

### **4 SIP-Trunk mit Fix-IP-Authentifizierung im Plusnet-Portal verwalten**

Wenn Sie Ihren SIP-Trunk mit Fix-IP-Authentifizierung über "Aktion" und "Bearbeiten" auswählen, kommen Sie zur Plusnet-Portalseite "Plusnet - IPfonie Vertragsdetails":

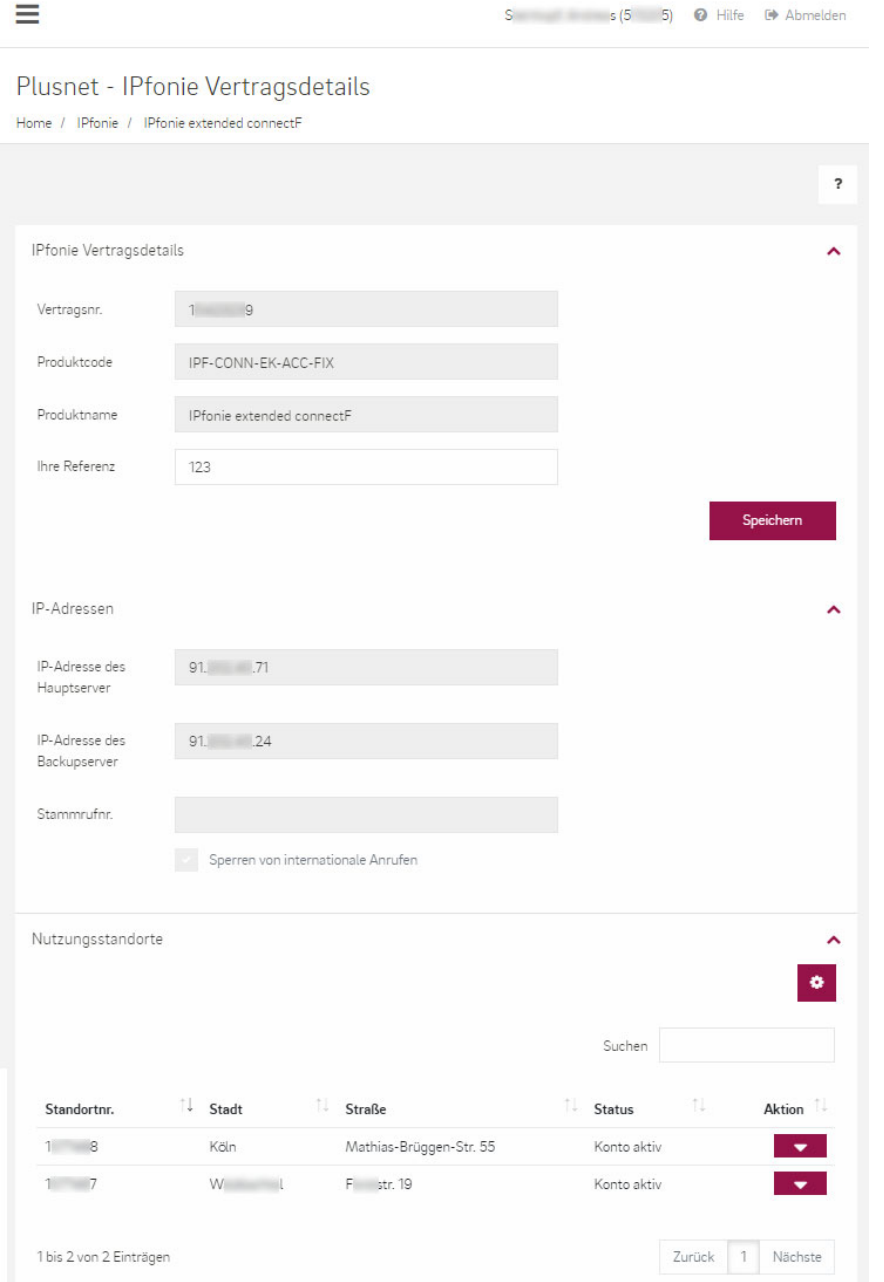

Abbildung 6: Plusnet-Portalseite "Plusnet – IPfonie Vertragsdetails", Variante mit Fix-IP-Authentifizierung

**Plusnet** | Ein Unternehmen der EnBW Zentrale: Plusnet GmbH – Rudi-Conin-Straße 5a – 50829 Köln info@plusnet.de – www.plusnet.de

Seite 15 von 36 IA-IPfonie-Extended-Connect-3-2310

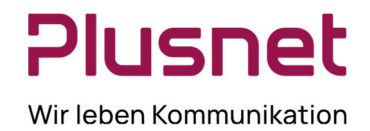

Im obersten Abschnitt werden Ihnen zunächst die Vertragsdetails Vertragsnummer, Produktcode und Produktkurzname angezeigt.

Im Feld "Referenznummer" können Sie ferner diesem SIP-Trunk optional Ihre eigene Referenznummer vergeben, die insbesondere auf der Rechnung wiedergegeben wird.

Im darauf folgenden Abschnitt "IP-Adressen" können und **sollten Sie überprüfen**, ob die von Ihnen bestellen IP-Adresse(n) Ihres Haupt- und optional Ihres Backup-/Sekundär-Servers richtig widergegeben werden.

Zusätzlich wird die im Normalfall weder benutzte noch sichtbare "Default Stammrufnummer" angezeigt. Diese Rufnummern des Typs 032 (auch nomadische Rufnummerngasse genannt) kann in den CDR-Daten und bei einem angerufenen Teilnehmer als CLIP (Calling Line Identification Presentation) auftauchen, wenn die TK-Anlage beim Rufaufbau fälschlicherweise keine der dem SIP-Trunk zugewiesenen Rufnummern signalisiert, was auf eine Fehlkonfiguration der TK-Anlage bzw. des dieser eventuell vorgeschalteten E-SBC hindeutet.

Unten folgt dann der Abschnitt "Nutzungsstandorte" in dem Sie alle zu diesem SIP-Trunk gehörenden Nutzungsstandorte samt ihrer für den Notruf so wichtigen, postalischen Nutzungsadressen finden, die Sie **bitte auch überprüfen**.

Fahren Sie nun mit der Verwaltung des oder der SIP-Trunk Standort(e) mit dem folgenden Abschnitt weiter.

**Plusnet** | Ein Unternehmen der EnBW Zentrale: Plusnet GmbH – Rudi-Conin-Straße 5a – 50829 Köln info@plusnet.de – www.plusnet.de

Seite 16 von 36 IA-IPfonie-Extended-Connect-3-2310

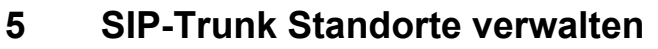

Am Ende der Plusnet-Portalseite "Plusnet – IPfonie Vertragsdetails" (siehe Abbildung 4Fehler! Verweisquelle konnte nicht gefunden werden. und Abbildung 6) werden im Abschnitt "Nutzungsstandorte" alle dem SIP-Trunk zugeordneten Nutzungsstandorte mit jeweils einem Eintrag bzw. einer Zeile gelistet.

Über den jeweiligen "Action"sknopf und "Bearbeiten" gelangen zu dieser Plusnet-Portalseite "Plusnet – Nutzungsstandort":

### Plusnet - Nutzungsstandort

Home / IPfonie / IPfonie Vertragsdetails / Köln

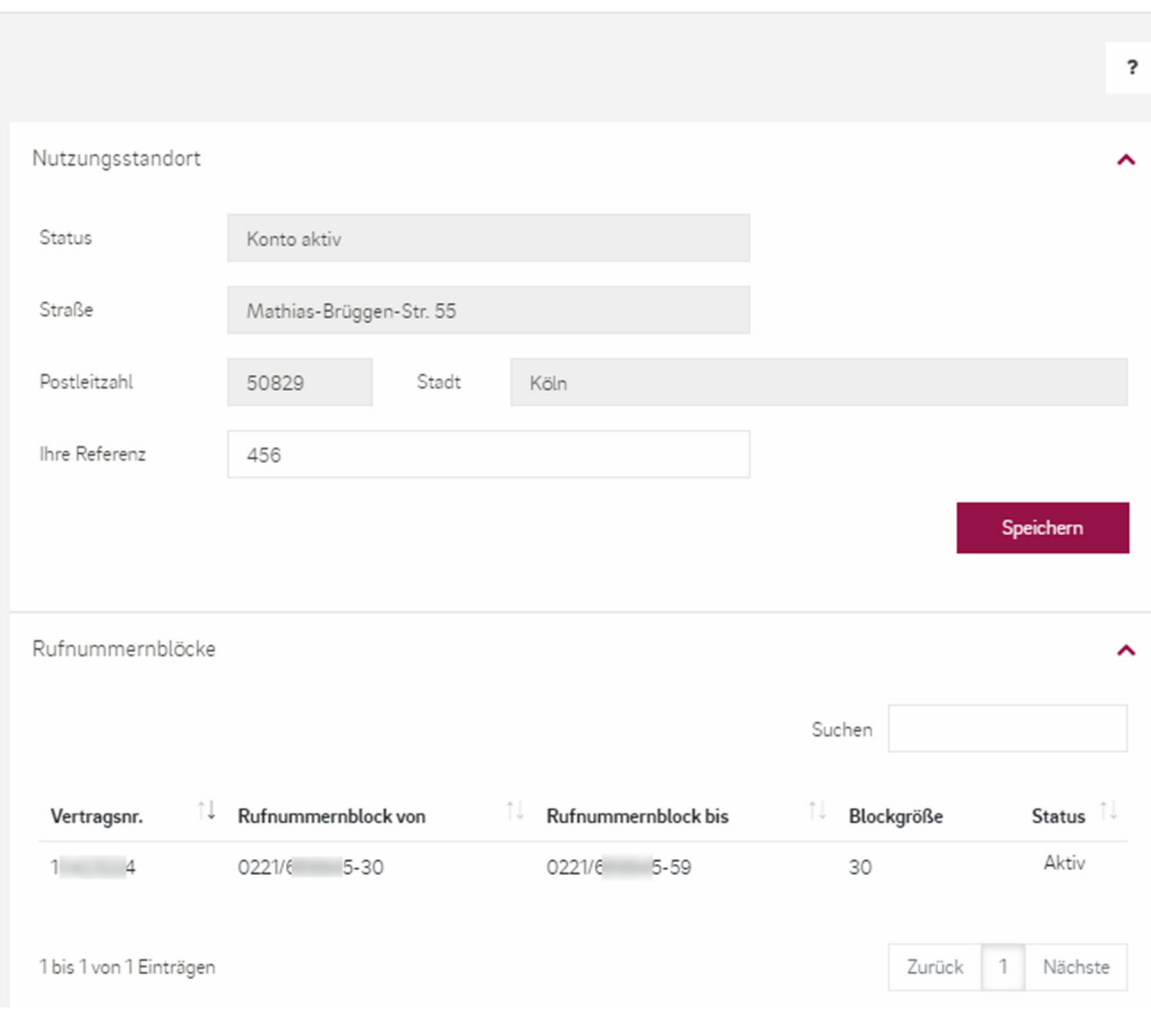

Abbildung 7: Plusnet-Portalseite "Plusnet - Nutzungsstandort" mit einem Rufnummernblock

**Plusnet** | Ein Unternehmen der EnBW Zentrale: Plusnet GmbH – Rudi-Conin-Straße 5a – 50829 Köln info@plusnet.de – www.plusnet.de

Seite 17 von 36 IA-IPfonie-Extended-Connect-3-2310

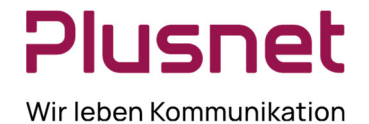

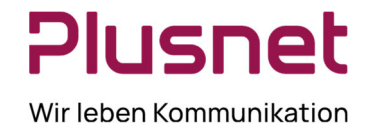

Im oberen Bereich sehen Sie die hinterlegte, postalische Nutzungsadresse, die Sie **wegen ihrer Wichtigkeit für das Notrufkonzept bitte überprüfen**.

Auch in dieser Portalmaske können Sie wieder Ihre eigene Referenznummer vergeben, z. B. um später auf der detaillierten Rechnung den Standort besser identifizieren zu können.

Im unteren Abschnitt "Rufnummernblöcke" sehen Sie die diesem Standort zugewiesenen Rufnummern bzw. Rufnummernblöcke und ob diese aktiv sind, oder nicht. In obiger Abbildung wird das Beispiel eines aktiven Rufnummernblockes der Größe 30 gezeigt, der mit der Durchwahlrufnummer 30 beginnt und mit 59 endet. Alternativ kann im Feld "Status" auch "ported" stehen, wenn der Rufnummernblock zur Plusnet portiert wurde.

Nun können Sie sich der Einrichtung Ihrer SIP-fähigen Hard- oder Software – meist wohl Ihrer TK-Anlage – widmen.

**Plusnet** | Ein Unternehmen der EnBW Zentrale: Plusnet GmbH – Rudi-Conin-Straße 5a – 50829 Köln info@plusnet.de – www.plusnet.de

Seite 18 von 36 IA-IPfonie-Extended-Connect-3-2310

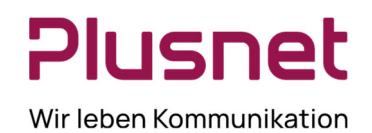

### **6 Konfiguration der SIP-fähigen Hard- oder Software mit SIP-Registrierung**

Um über IPfonie® Extended Connect Sprach- oder Fax-Verbindungen aufbauen zu können, sind in der Konfigurationsoberfläche der Geräte, Telefonanlagen, Unified Communication and Collaboration-Anlagen, Automatic Call Distribution-Anlagen, Gateways oder der Telefonie-Software in der Regel die in den folgenden Abschnitten genannten Parameter einzustellen.

**Wichtige Bemerkung**: um zu erfahren, wie Sie die nachfolgend genannten Parameter für Ihre TK-Anlagenspezifischen Einstellungen nutzen, wenden Sie sich bitte an Ihren TK-Anlagensupport, da Plusnet diese Hersteller-spezifischen Informationen nicht zur Verfügung stehen.

### **6.1 SIP-Username**

Auch Autorisierungsname, Authentifizierungs-ID, Authentifizierungsname und SIP-ID genannt. Der "SIP-Username" entspricht dem in Abschnitt 3 beschriebenen "SIP-Login-Namen" und somit der SIP-Trunk-Vertragsnummer plus angehängter, vierstelliger Zufallszahl.

Bitte verwenden Sie keine Trennstriche wie Leerzeichen, Schrägstrich "" oder Bindestrich "-", da diese nicht Bestandteil des Login-Namens sind.

### **6.2 SIP-Passwort**

Auch Kennwort, Passwort, Authentifizierungs-Kennwort, Authentifizierungs-Passwort und Telefonie-Passwort genannt.

Das "SIP-Passwort" entspricht dem SIP-Login-Passwort, das Sie, wie in Abschnitt 3 beschrieben, selbst über das Plusnet-Portal vergeben haben.

### **6.3 SIP-Server / SIP-Registrar**

Auch Registrar, Provider-Registrar, Name Registrierungsserver und Hostname-Registrar genannt. Der Plusnet SIP-Server bzw. -Registrar lautet bei IPfonie® Extended Connect:

**sipconnect.ipfonie.de** für die unverschlüsselte Variante und **secure-sipconnect.ipfonie.de** wenn die TLS/SRTP-Verschlüsselungsoption genutzt wird

**Wichtige Bemerkungen**: die IP-Adresse des für die Internettelefonie zuständigen Servers sipconnect.ipfonie.de (bzw. secure-sipconnect.ipfonie.de) kann sich von Zeit zu Zeit ändern, z. B. wenn Plusnet sein Netz weiter ausbaut. Solche Änderungen werden keine bestehenden Verbindungen unterbrechen. Über die Auflösung des DNS-Eintrages "sipconnect.ipfonie.de" (bzw. secure-sipconnect.ipfonie.de) wird bei solchen Ereignissen z. B. auf einen anderen SBC (Session Border Controller, dieser terminiert die SIP-Signalisierung und -Mediadaten) verwiesen. Dies bewirkt, dass die nachfolgenden Registrierungen vollständig über diesen anderen SBC erfolgen werden.

Sofern Sie, wie von uns empfohlen, den DNS-Eintrag verwenden und nicht die statische IP-Adresse des jetzigen SBC, sind zukünftig keine weiteren Anpassungen Ihrerseits erforderlich.

**Plusnet** | Ein Unternehmen der EnBW Zentrale: Plusnet GmbH – Rudi-Conin-Straße 5a – 50829 Köln info@plusnet.de – www.plusnet.de

Seite 19 von 36 IA-IPfonie-Extended-Connect-3-2310

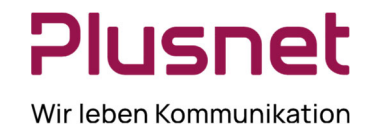

Ferner ist zu beachten, dass für sipconnect.ipfonie.de (und secure-sipconnect.ipfonie.de) nur SRV aber nicht IN A Record angeboten wird bzw. vorhanden ist, damit bei Nicht-Erreichbarkeit einer IP-Adresse automatisch auf die zweite gewechselt werden kann. Sie erhalten somit die beste SIP-Trunk-Redundanz.

### **6.4 Media-Portbereich**

Von Plusnet wird für Media der Portbereich von **20000 bis 59999 UDP** verwendet. Falls gewünscht, kann der gleiche Bereich auch auf dem TK-Anlagenserver eingestellt werden. Alternativ kann von der TK-Anlage jedoch auch ein anderer Port-Bereich verwendet werden.

### **6.5 Standard-SIP-Port**

Auch Registar-Port, Registrierungsport, Externer SIP-Port genannt.

Standardmäßig wird hier der bekannte **SIP-Port 5060 UDP oder besser noch TCP** (bzw. **5061 TLS**, wenn die TLS/SRTP-Verschlüsselungsoption genutzt) eingetragen. Falls gewünscht, kann hier jedoch auch ein anderer Port des TK-Anlagenserver verwendet werden.

### **6.6 STUN-Server**

Dieser optionale Parameter sollte **keinen Eintrag** erhalten, weil bei den SIP-basierten Produkten der Plusnet kein STUN-Server zu Einsatz kommt.

Bei einigen Geräten wird auch nach "NAT Traversal" gefragt, was mit "No" beantwortet werden sollte.

### **6.7 NAT Expire Timer bzw. Session Expire Timer**

Falls ein "NAT Expire Timer" bzw. "Session Expire Timer" eingestellt werden kann, sollte dieser höher als der "SIP Expire Timer" eingestellt sein, damit die NAT-Funktion nicht die SIP-Session unterbindet.

Ein guter Standardwert ist hier 30 Sekunden.

### **6.8 NAT ALG**

Einige Router besitzen ein NAT- bzw. SIP-ALG (Application Level Gateway). Aufgrund der SBC-Infrastruktur von Plusnet sollte man aber nach Möglichkeit auf einen NAT- bzw. SIP-ALG verzichten, damit die SIP-Nachrichten möglichst unverfälscht übertragen werden.

### **6.9 SIP-Proxy oder Proxy-Server**

Auch Proxy-Server, Provider-Proxy, Provider Outbound-Proxy, SIP-Server-Name und Outbound-Proxy genannt.

Der Eintrag des SIP-Proxy, kann in Einzelfällen zu Problemen führen, deshalb sollte dieses Feld grundsätzlich **frei bleiben**. Der Proxy-Server ist bei IPfonie® Extended Connect identisch mit dem SIP-Registrar sipconnect.ipfonie.de (bzw. secure-sipconnect.ipfonie.de).

Bei einigen Geräten kann es erforderlich sein, bei "Outbound-Proxy" ebenfalls sipconnect.ipfonie.de einzutragen.

### **6.10 SIP-URI**

Falls dieser Wert abgefragt wird, ist hier <Rufnummer im +E.164-Format>@sipconnect.ipfonie.de (bzw. @secure-sipconnect.ipfonie.de) einzutragen. Zum Beispiel: +492216698000@sipconnect.ipfonie.de

Dies ist auch einzutragen, wenn das Gerät diesen Parameter "Öffentlichen Benutzernamen" nennt.

**Plusnet** | Ein Unternehmen der EnBW Zentrale: Plusnet GmbH – Rudi-Conin-Straße 5a – 50829 Köln info@plusnet.de – www.plusnet.de

Seite 20 von 36 IA-IPfonie-Extended-Connect-3-2310

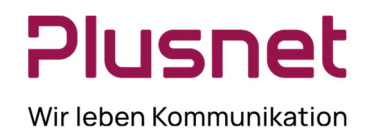

### **6.11 Domain**

Auch SIP-Domain und SIP-Server genannt.

Bei einigen Geräten (z. B. Auerswald-TK-Anlagen) wird auch nach einer "Domain" gefragt. Hier wird wieder sipconnect.ipfonie.de (bzw. secure-sipconnect.ipfonie.de) eingetragen.

### **6.12 Codecs**

Wenn Ihre TK-Anlage bei Auswahl des SIP-Trunks IPfonie® Extended Connect zulässt, dass Sie die verwendbaren Codecs und deren Priorität umkonfigurieren können, beachten Sie bitte die folgenden Hinweise zu technischen Gegebenheiten, die sich durch die schrittweise Migration der öffentlichen Telefonie auf Next Generation Networks (NGN) ergeben.

Der einzige Sprach-Codec, den wirklich alle ITSP (Internet Telefonie Service Provider) und VoIP-Endgeräte in Deutschland (und Europa) unterstützen müssen, ist der **G.711 A-Law** Codec (mit einer **Paketgröße von 20 ms**). Somit muss dieser Codec immer in der Liste der angebotenen Codecs enthalten sein. Wird nur der US-Amerikanische Codec G.711 µ-Law angeboten, kann es sein, dass dieser vom ITSP des Angerufenen oder vom VoIP-Endgerät des Angerufenen abgelehnt wird.

Für **Sprachtelefonate** empfiehlt sich, zusätzlich und mit einer höheren Priorität den Codec **G.722** in die Codec-Angebotsliste aufzunehmen. Dieser Codec hat sich sehr gut über die meisten IP-basierten TK-Anlagen verbreitet und wird oft mit "HD-Voice" beworben, weil er die doppelte Audiobandbreite im Vergleich zu G.711 bietet. Auch kann er transparent zu den meisten ITSP weitergeleitet werden, so dass er oft sowohl ITSP- als auch TK-Anlagen-übergreifend nutzbar ist. Zusätzlich akzeptieren auch die Plusnet-Netzübergänge (IP-zu-ISDN-Gateways) zu klassischen Telefonprovidern den G.722 Codec, müssen jedoch ein Transcoding zu G.711 A-Law durchführen.

Für die **Faxkommunikation** sollte zusätzlich der **T.38** Fax-Codec mit einer höheren Priorität in der Codec-Angebotsliste enthalten sein. Bei nicht-optimaler IP-Übertragungsstrecke – insbesondere bei Paketverlusten – funktioniert er robuster als G.711. Leider wird auch er nicht von allen VoIP-Endgeräten und ITSP unterstützt. Namentlich die Deutsche Telekom lehnt ihn noch an Ihren NGN-Netzübergängen ab (Stand: 06/2020). Achten Sie darauf, dass zur Fax-Kommunikation unbedingt auch ein transparenter G.711-Codec angeboten wird: dieser kann verschiedene Namen haben wie z. B. **G.711 Pass Through, Transparent Mode, Clearchannel**.

Für die Übertragung von **DTMF-Tönen** (Dual-Tone Multifrequency) – "Doppeltöne", mit denen man z. B. Menüs von automatischen Anrufbeantwortungssystemen steuert – muss das "**RFC 2833**"-Verfahren konfiguriert und genutzt werden.

**Plusnet** | Ein Unternehmen der EnBW Zentrale: Plusnet GmbH – Rudi-Conin-Straße 5a – 50829 Köln info@plusnet.de – www.plusnet.de

Seite 21 von 36 IA-IPfonie-Extended-Connect-3-2310

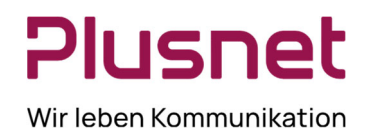

### **6.13 Firewall-Einstellungen**

Falls Sie eine Firewall im Datenpfad der IPfonie-Daten verwenden ist u. a. dies zu beachten:

- Sie brauchen die SIP-relevanten Sessions nur von "Innen nach Außen" zu öffnen, da zu Beginn Ihr User Agent Client (UAC, dies ist die TK-Anlage) mit seiner SIP-Registrierung die SIP-Session von "Innen nach Außen" startet.
- Statt einer festen Einzel-IP-Adresse zu den SBCs der Plusnet sind in der Firewall-Policy die **IP-Subnetze 213.148.136.0/23 und 62.206.200.0/22** (nur **62.206.3.0/24**, falls die TLS/SRTP-Verschlüsselungsoption genutzt wird) zu hinterlegen, in welchen die IP-Adressen der notwendigen VoIP-relevanten Komponenten der Plusnet angesiedelt sind, also auch die der SBCs.

### **6.14 Hinweise für redundanten TK-Anlagenaufbau**

Plusnet liefert diesen SIP-Trunk im Registrierungsmodus, wenn dieser Modus beauftragt wurde.

Wie in Abschnitt 3 beschreiben, erhält der Kunde in diesem Modus für seine TK-Anlage einen SIP-Account (bestehend aus Login-Name und Login-Passwort).

Für einen solchen SIP-Account können mehrfache Registrierungen von unterschiedlichen Mediation-Servern (auch Gateways oder E-SBC genannt) der **gleichen**, logischen TK-Anlagen gesendet werden. Alle registrierten Mediation-Server werden bei eingehenden Calls im Round Robin Verfahren angesprochen, was bei Mediation-Server-Parallelbetrieb zu einer Lastverteilung führt. Antwortet hierbei einer der angemeldeten Mediation-Server nicht mehr auf Pakete von Plusnet, erhält er keine eingehenden Calls mehr, bis er wieder antwortet. Dadurch ist es sehr einfach, im Live Betrieb ohne Service Impact, Mediation-Server hinzuzufügen oder z. B. für Wartungszwecke aus dem Live-Betrieb zu nehmen.

**Plusnet** | Ein Unternehmen der EnBW Zentrale: Plusnet GmbH – Rudi-Conin-Straße 5a – 50829 Köln info@plusnet.de – www.plusnet.de

Seite 22 von 36 IA-IPfonie-Extended-Connect-3-2310

### **6.15 Hinweise zur Nutzung der TLS/SRTP-Verschlüsselungsoption**

Für die SIP-Trunk-Variante mit Registrierung liefert Plusnet die TLS/SRTP-Verschlüsselungs-Option für UCC/TK-Anlagen, die für diese freigegeben sind.

Ist diese Option bestellt und aktiv, erfolgt die SIP-Signalisierung ausschließlich mit dem TLS-Protokoll (Transport Layer Security) und die SIP-Mediadaten werden ausschließlich mit dem SRTP-Protokoll (Secure Real Time Protocol) übertragen.

Folgendes ist hier - gerade im Vergleich zur Variante ohne Verschlüsselung – zu beachten:

- Die SIP-Kommunikation erfolgt ausschließlich zum **Plusnet-IP-Subnetz 62.206.3.0/24**. Dieses Subnetz sollte also in der Firewall für die SIP-Kommunikation des SIP-Trunks freigeschaltet sein. Und es kann bei Nutzung eines Fremdproviders als Source/Destination-Adresse für eine Sprachdatenpriorisierung genutzt werden
- Sowohl beim TLS als auch beim SRTP werden so-genannte Ciphersuite (Kombinationen bestimmter Verschlüsselungsalgorithmen) angeboten und ausgehandelt, wie z. B. bei TLS "TLS\_DHE\_RSA\_WITH\_AES\_128\_CBC\_SHA256" oder beim SRTP "AES\_CM\_128\_HMAC\_SHA1\_80". Auch hierzu entnehmen Sie bitte den Installationsvorgaben Ihres UCC/TK-Anlagenherstellers, welche **Ciphersuites** von seiner Anlage unterstützt und in der Protokollaushandlung angeboten werden.
- Der SIP-Server- bzw. -Registrar-Name ist abweichend **secure-sipconnect.ipfonie.de**.
- Der Media-Portbereich auf Plusnet-Seite ist weiterhin 20000 bis 59999 UDP
- Der Standard-SIP-Port ist abweichend **5061 TLS**
- Ihre UCC/TK-Anlage muss TLS 1.**2** unterstützen.
- Damit Ihre UCC/TK-Anlage der SIP-Kommunikation mit Plusnet ganz sicher vertrauen kann, muss sie die Echtheit eines öffentlichen TLS-Zertifikates überprüfen, das Plusnet auf seinen SBC, die den SIP-Trunk terminieren, verwendet. Die Überprüfung erfolgt mit Hilfe eines aktuellen Stamm-Zertifikates der **CA (Certification Authority) DigiCert** wie z. B. ein "DigiCert Global Root"-Zertifikat (siehe hier DigiCert Root Certificates - Download & Test | DigiCert.com = https://www.digicert.com/kb/digicert-root-certificates.htm. Das DigiCert Root-Zertifikat sollte meist schon in der Liste der Standard-CA der TK-Anlage enthalten sein. Ist dies bei Ihrer UCC/TK-Anlage nicht der Fall, entnehmen Sie bitte den Installationsvorgaben Ihres UCC/TK-Anlagenherstellers, wie diese genau einzurichten sind.

Ist es beispielsweise noch nicht im Zertifikats-Store eines Windows-Servers installiert, schlägt die Zertifikatsvalidierung fehl. Die DigiCert Stamm-Zertifikate müssen in diesem Fall entweder über ein Windows-Update oder manuell in den Zertifikats-Store eingespielt werden, damit eine reibungslose Kommunikation per TLS funktioniert.

**Überprüfen Sie dabei die die Fingerprints dieser Root Zertifikate**, die ebenfalls im oben genannten Link zu DigiCert genannt werden.

— Weitere Hinweise finden Sie auch in der Plusnet-SIP-Trunk-Spezifikation.

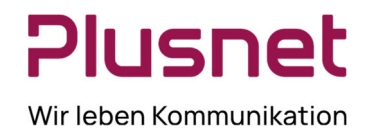

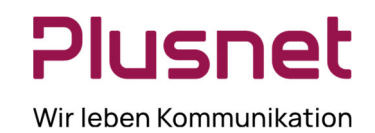

### **7 Konfiguration von TK-Anlagen mit Fix-IP-Authentifizierung**

Plusnet liefert nur den SIP-Trunk IPfonie® Extended Connect alternativ mit "fix-IP-Authentifizierung" – auch Peering-Modus oder Static Mode genannt –, wenn dieser Modus beauftragt wurde.

In diesem Modus wird ein statischer SIP-Trunk zwischen zwei IP-Endpunkten konfiguriert. Es erfolgt hier keine Anmeldung per SIP-Registrierung bzw. per SIP-Account.

Für die Anbindung des SIP-Trunks in diesem Modus an eine Kunden-seitige TK-Anlage sind folgende Voraussetzungen und Einstellungen notwendig:

- eine permanente Internetverbindung (z. B. Internet- oder IP-VPN-Uplink von Plusnet, wenn ein durchgängiges SLA gewünscht ist) mit mindestens einer (max. 2) **festen, öffentlichen IP-Adresse(n)** für die Kommunikation zwischen Plusnet-SIP-Trunk und der Kunden-seitigen TK-Anlage
- eine direkte Kommunikation zwischen der Plusnet-SIP-Trunk Infrastruktur (konkret sind dies Session Border Controller des Plusnet-NGNs) und der Kunden-TK-Anlage. Hierbei darf **kein NAT** und **keine Weiterleitung über ein Application-Layer-Gateway (ALG)** erfolgen, damit keine Änderung der Datenpakete stattfindet
- die Kunden-TK-Anlage horcht auf **5060 TCP für SIP**, (UDP nur nach Sondervereinbarung)
- Plusnet horcht an Port 5060 für die SIP-Signalisierung über TCP. Medien von Plusnet kommen über den Media-Port-Bereich [20000 - 59999] und UDP. Diese Ports müssen entsprechend freigegeben und konfiguriert sein
- Konfigurierte Normalisierungsregeln, damit gewählte Rufnummern dem **E.164 Standard** mit führendem '+'- Zeichen entsprechen (z. B.: +498007722375)
- eine konfigurierte QoS-Policy auf der Kunden-TK-Anlage wie in Abschnitt 9.1 näher beschrieben.
- Sofern auf Kundenseite, wie von Plusnet dringend empfohlen, der DNS-Eintrag **sipconnect01.ipfonie.de** und **sipconnect02.ipfonie.de** verwendet wird und nicht die statischen IP-Adressen der jetzigen SBC, sind zukünftig keine weiteren Anpassungen auf Kundenseite erforderlich.
- Sofern Sie den Einsatz eines Fremd-Access (Nicht-Plusnet-Access) für die Anbindung Ihres TK-Anlagen-Servers planen, wenden Sie sich bitte an das Consulting des Fremdproviders, um mit ihm eine geeignete QoS-Einstellung für die SIP-Signalisierungs- und Media-Daten zu finden. Dies kann z. B. ein bidirektionales Strict Priority Queueing für die produktiven Plusnet-Voice-Subnetze 213.148.136.0/23 und 62.206.200.0/22 (bei un-verschlüsseltem SIP-Trunk) bzw. 62.206.3.0/24 (falls die TLS/SRTP-Verschlüsselungsoption genutzt wird) sein.
- Weitere, TK-Anlagen-spezifische Einstellungen zu SIP-Trunks mit statischer IP-Adresse

**Plusnet** | Ein Unternehmen der EnBW Zentrale: Plusnet GmbH – Rudi-Conin-Straße 5a – 50829 Köln info@plusnet.de – www.plusnet.de

Seite 24 von 36 IA-IPfonie-Extended-Connect-3-2310

### **7.1 Empfohlene IP-Topologie**

Gemäß den Vorgaben des TK-Anlagenherstellers und der Möglichkeiten der von Plusnet eingesetzten Provider-SBCs – insbesondere der Vorgabe, dass die Kunden-TK-Anlage eine feste öffentliche IP-Adresse zum SIP-Trunk besitzen muss und kein NAT bzw. kein ALG im Übertragungspfad eingesetzt werden darf – ergeben sich einige Implikationen auf die IP-WAN-Anbindung.

Nachfolgend wird ein Beispiel für eine sinnvolle IP-Topologie in Verbindung mit einem **Internet-Uplink** und einer Server- bzw. PC-basierten Kunden-TK-Anlage dargestellt. Kern der IP-Topologie ist, dass der Server der Kunden-TK-Anlage einen internen NIC (Network Interface Controller) zur Verbindung mit dem internen LAN und einen externen NIC zur Verbindung mit dem WAN besitzt. Letzterer wird am besten mit der DMZ (Demilitarized Zone) der Firewall verbunden und kann hier eine feste, öffentliche IP-Adresse erhalten. Vom externen Netzwerkinterface der TK-Anlage (siehe NIC1 in nachfolgendem Bild) bis zum Plusnet-SBC darf **kein NAT- und keine ALG-Funktion auftreten** und die o. g. Ports sind freizuschalten. Da sich die Plusnet-SBCs in den definierten IP-Subnetzen befinden (213.148.136.0/23 und 62.206.200.0/22 bzw. 62.206.3.0/24), kann die Firewall gegebenenfalls so konfiguriert werden, dass die SIP-Signalisierung und -Mediadaten nur von/zu diesen Subnetzen zugelassen werden.

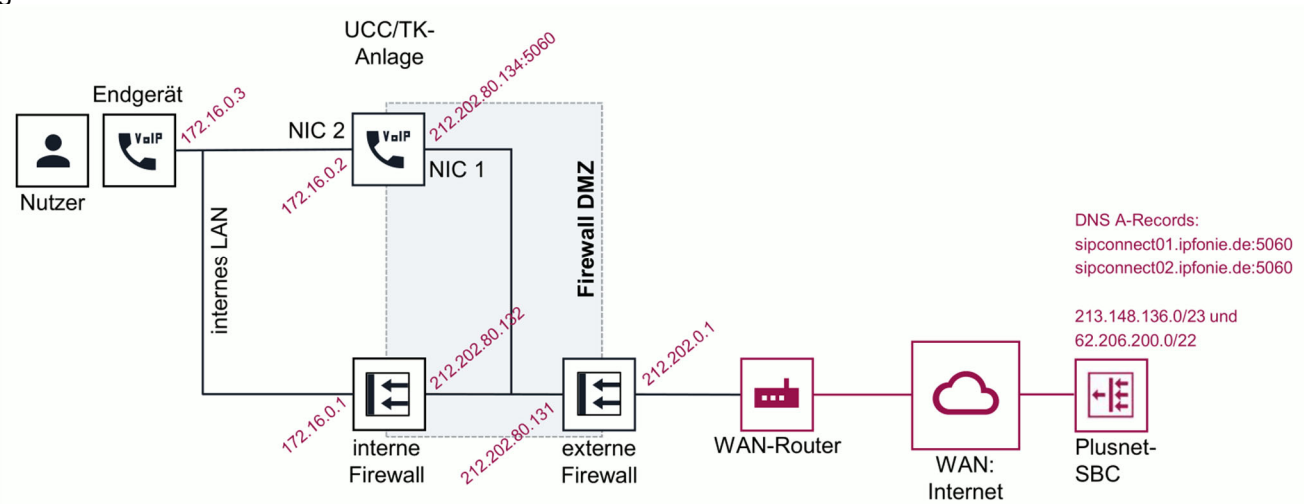

Abbildung 8: Erste sinnvolle IP-Topologie an einem Internet-Uplink im fix-IP-Modus

**Hinweis**: falls der TK-Anlagen-Server Windows-Server-basiert ist, sollte eine statische IP-Route zu den beiden Plusnet-IP-Subnetzen über den externen NIC des Servers gesetzt werden: Mit dem Befehl "route" sollten zwei zusätzliche Netzwerkrouting-Tabelleneinträge erzeugt werden.

Beispiel gemäß Abbildung 8:

route ADD 213.148.136.0 MASK 255.255.254.0 212.202.80.131 IF 1 route ADD 62.206.200.0 MASK 255.255.252.0 212.202.80.131 IF 1

Alternativ – und im Zweifelsfall noch etwas sicherer – kann auch der zweite NIC des TK-Anlagen-Servers an die DMZ der Firewall angeschlossen werden. Wird für den NIC1 eine logische DMZ1 und den NIC2 eine logische DMZ2 eingerichtet, lassen sie Routing- und Filterregel separat für die WAN- und LAN-Richtung einrichten und optimieren. Dieses Szenario ist in der nachfolgenden Abbildung dargestellt.

**Plusnet** | Ein Unternehmen der EnBW

Zentrale: Plusnet GmbH – Rudi-Conin-Straße 5a – 50829 Köln info@plusnet.de – www.plusnet.de

Seite 25 von 36 IA-IPfonie-Extended-Connect-3-2310

ISDE

Wir leben Kommunikation

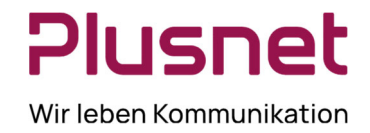

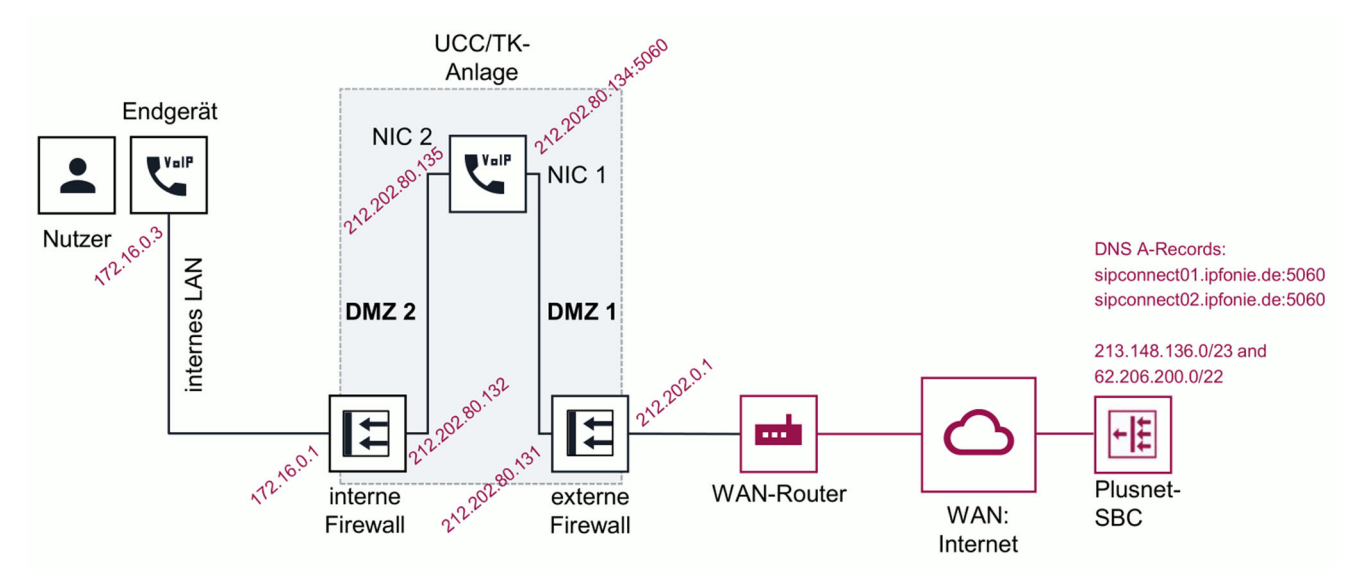

Abbildung 9: Zweite sinnvolle IP-Topologie an einem Internet-Uplink im fix-IP-Modus

Im übernächsten Abschnitt 8 wird aufgezeigt, wie IPfonie® Extended Connect mit Fix-IP-Authentifizierung in Verbindung mit einem Plusnet-Internetanschluss beauftragt, konfiguriert und betrieben werden kann.

Sofern Sie den Einsatz eines IP-VPN-Uplinks für den TK-Anlagen-Server bzw. Ihren Standort planen, wenden Sie sich bitte zur IP-Topologieplanung an das Consulting der Plusnet.

### **7.2 Hinweise für redundanten TK-Anlagenaufbau**

Optional kann bei Wahl der fix-IP-Authentifizierung auf dem Bestellformular die fixe, public-IP-Adresse eines weiteren, redundanten Kunden TK-Anlagen-Servers angegeben werden.

Auf dem Plusnet-NGN wird diese zweite IP-Adresse bzw. dieser zweite Server als zweites Ziel eingetragen.

Sowohl der erste Plusnet-SBC als auch der zweite Plusnet-SBC prüfen jeweils die Erreichbarkeit des TK-Anlagen-Servers in kurzen Zeitabschnitten (aktuell im 60 Sekunden-Intervall) mittels SIP OPTIONS-Paketen. Werden die OPTIONS beantwortet, so wird der TK-Anlagen-Server auf dem Plusnet-SBC als "In Service" deklariert und Calls werden zu ihm geroutet.

Bleibt die Antwort eines TK-Anlagen-Servers auf die OPTIONS aus, so geht er auf dem Plusnet-SBC in den Status "Out of Service" und die Messages werden zum anderen TK-Anlagen-Server gesendet.

**Plusnet** | Ein Unternehmen der EnBW Zentrale: Plusnet GmbH – Rudi-Conin-Straße 5a – 50829 Köln info@plusnet.de – www.plusnet.de

Seite 26 von 36 IA-IPfonie-Extended-Connect-3-2310

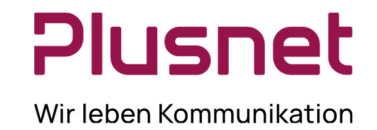

### **8 Hinweise zur Nutzung eines Fix-IP-SIP-Trunks an Plusnet-Internetanschlüssen**

Am Einfachsten ist eine Bestellung des SIP-Trunk mit einem für diesen optimierten Sprachanschluss: seit Januar 2016 liefert Plusnet den SIP-Trunk IPfonie® Extended Connect auch als Komplettpaket inkl. einer Anschlussleitung. Dieses "ready to go"-Produkt heißt "IPfonie® Extended Connect PLUS" und kann mit der folgenden Anzahl an Sprachkanälen bestellt werden: 4 (auch in Verbindung mit einem Telekom-Vorleistungsprodukt), 6, 8, 20, 30 und 60.

Hier wird einfach auf dem Bestellformular angegeben, ob nur ein Mediation-Server oder zusätzlich ein sekundärer Mediation-Server eingesetzt werden soll. Plusnet wird dann automatisch die entsprechenden, fixen IP-Adressen zuweisen, den SIP-Trunk für diese konfigurieren und den Kunden per automatisierter E-Mails darüber informieren.

Wird neben der Bandbreite für die IP-Telefonie zusätzlich Bandbreite für den Internetzugang benötigt - also die Kombi-Option genutzt -, gelten die nachfolgenden Ausführungen:

Ein Plusnet-SIP-Trunk mit Fix-IP-Authentifizierung – wie insbesondere "IPfonie® Extended Connect" (sofern die Fix-IP Authentifizierungsvariante bestellt wurde) – kann sehr vorteilhaft über einen Plusnet-Internetanschluss – wie insbesondere eine Q-DSL® Max-Leitung – betrieben werden. Dies ist möglich, weil Plusnet seine Accessund Sprachprodukte gemäß einem Baukastenprinzip liefern kann.

Wird ein Plusnet-Access-Produkt mit einem Plusnet-SIP-Trunk kombiniert, gewährt Plusnet dem Kunden die Möglichkeit, den SIP-Trunk mit der sogenannten Kombi-Option zu bestellen. Diese Kombi-Option stellt dem Kunden letztendlich einen Rabatt auf das Einmalentgelt und die monatliche Grundgebühr des SIP-Trunks zur Verfügung.

Damit die Installation des SIP-Trunks und des Plusnet-Internetanschlusses reibungslos funktioniert, ist die Einhaltung der nachfolgend dargestellten Bestellabläufe und -Details sowie die Beachtung der Konfiguration und Funktionsweise des Routers sehr sinnvoll.

### **8.1 Bestellvorgang**

Auf dem Bestellformular des SIP-Trunks mit Fix-IP-Authentifizierung ist zwingend mindestens die fixe public IP-Adresse des primären TK-Anlagenservers und optional die fixe, public IP-Adresse eines optionalen, sekundären TK-Anlagenservers anzugeben. Ohne diese Angabe(n) kann das Plusnet-Auftragsmanagement den Auftrag nicht bearbeiten.

Um diese IP-Adresse(n) bei der Kombination mit einem Plusnet-Internetanschluss – nachfolgend immer am Beispiel einer 4 Mbit/s Q-DSL® Max-Leitung beschrieben – festzulegen, müssen zunächst bei Plusnet public IP-Adressen für den Internetanschluss bestellt werden.

Dies erfolgt mit Hilfe des Bestellformulars "Zusatzleistungen":

wenn Sie den/die **TK-Anlagenserver direkt an den Router anschließen** wollen, kreuzen Sie im Abschnitt "Zusätzliche IP-Adressen"

— minimal ein "4er-Netz (/30) = 1 freie Adresse" an und tragen bei "Verwendungszweck" z. B. "Betrieb einer TK-Anlage an einem SIP-Trunk" ein, um eine für den SIP-Trunk nutzbare Adresse zu erhalten,

**Plusnet** | Ein Unternehmen der EnBW Zentrale: Plusnet GmbH – Rudi-Conin-Straße 5a – 50829 Köln info@plusnet.de – www.plusnet.de

Seite 27 von 36 IA-IPfonie-Extended-Connect-3-2310

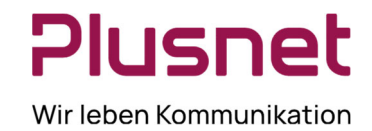

— oder, um mehr als eine IP-Adresse zu erhalten kreuzen Sie "8er-Netz (/29) = 5 freie Adressen" an und tragen bei "Verwendungszweck" z. B. "Betrieb von TK-Anlagen-Servern an SIP-Trunk" ein, um fünf für den SIP-Trunk nutzbare Adressen zu erhalten.

Wenn Sie den/die **TK-Anlagenserver an den DMZ-Anschluss** (DMZ = Demilitarized Zone) **Ihrer Internetfirewall** anschließen möchten, die wiederum direkt an den Router angeschlossen ist, kreuzen Sie im Abschnitt "Zusätzliche IP-Adressen"

"via 4er-Transfernetz" an, um vier geroutete öffentliche Transferadressen zu erhalten, die in der Firewall-DMZ genutzt werden können. Die Firewall muss in diesem Falle als Router fungieren.

Sofern Sie neben den TK-Anlagen-Servern weitere Geräte am Plusnet-Anschluss betreiben möchten, wählen Sie bitte ein entsprechend größeres Netz.

Senden Sie diesen Auftrag über den Standardauftragsweg an Plusnet. Sie (genau genommen der angegebene technische Ansprechpartner) erhalten dann eine E-Mail-Antwort vom technischen Support, in der Ihnen die zugeteilten IP-Adressen mitgeteilt werden. Nachfolgend ist der relevante Textteil einer solchen E-Mail exemplarisch dargestellt für den Fall, dass ein "4er-Netz (/30) = 1 freie Adresse" bestellt wurde:

#### ---E-Mail-Auszug Beginn---

Netzadresse/-Größe.......: 92.198.13.91/32 Subnetzmaske.............: 255.255.255.255 Anzahl der Adressen......: 1 Adresse des Routers......: 92.198.13.91 Netzadresse/-Größe.......: 84.245.144.200/30 Subnetzmaske.............: 255.255.255.252 Anzahl der Adressen......: 4 Adresse des Routers......: 84.245.144.201 Erste verfügbare Adresse.: 84.245.144.202 Letzte verfügbare Adresse: 84.245.144.202 Broadcast-Adresse........: 84.245.144.203

Die Subnetze sind bereits auf dem Router konfiguriert und aktiv.

Die Adressen unserer DNS-Server lauten:

Primärer DNS-Server......: 212.202.215.1 (dns1.plusnet.de) Sekundärer DNS-Server....: 212.202.215.2 (dns2.plusnet.de)

Sofern Sie von Plusnet einen OneAccess-Router erhalten haben, können Sie auch die IP-Adresse des Routers als DNS-Server verwenden. Der Router leitet die Anfragen an unsere DNS-Server weiter.

#### ---E-Mail-Auszug Ende---

**Plusnet** | Ein Unternehmen der EnBW Zentrale: Plusnet GmbH – Rudi-Conin-Straße 5a – 50829 Köln info@plusnet.de – www.plusnet.de

Seite 28 von 36 IA-IPfonie-Extended-Connect-3-2310

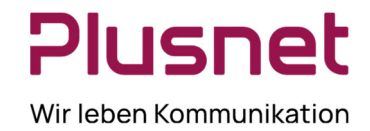

Bitte beachten Sie, dass technisch bedingt nicht alle IP-Adressen des Netzes zur freien Verfügung stehen. In der E-Mail werden die frei nutzbaren IP-Adressen jeweils explizit benannt. Nun müssen Sie aus diesen die IP-Adresse(n) auswählen, die Sie dem/den TK-Anlagenserver(n) zuweisen möchten.

Die so ausgewählte(n) IP-Adresse(n) tragen Sie nun wiederum in das Bestellformular des SIP-Trunks im Abschnitt "Technische Angaben" bei der primären öffentlichen IP-Adresse und optional eine zweite bei der sekundären, öffentlichen IP-Adresse ein.

Senden Sie den vollständig ausgefüllten Auftrag über den Standardauftragsweg an Plusnet. Sie (genau genommen der angegebene technische Ansprechpartner) erhalten dann u. a. eine automatisierte E-Mail-Antwort, die Ihnen die konkrete Aktivierung des SIP-Trunks und der gewünschten Rufnummernblöcke bestätigt.

Hiernach können Sie Ihre TK-Anlageninstallation wie folgt konfigurieren.

### **8.2 Konfiguration und Funktionsweise des Internet-Anschlusses**

Beim Standard-Internet-Anschluss besitzt der Ihnen von Plusnet gelieferte Router vier Ethernet-Ports, die jeweils mit "Voice", Option", "Data" und "Backup" beschriftet sind. (Falls diese Beschriftung einmal anders sein sollte, wie z. B. E0 bis E3, gilt folgende Regel: wenn man von hinten auf die Ethernet-Buchsen schaut, ist der Voice-Port immer rechts, links daneben "Option" usw.) Auch wenn der/die TK-Anlagenserver nur an den Ethernet-Port mit der Beschriftung "Data" angeschlossen werden kann, sind zum Verständnis der Plusnet-Konfiguration des Routers und Plusnet-Netzes nachfolgend die relevanten Funktionen aller vier Ports beschrieben.

#### 8.2.1 Router Ethernet Port "Voice"

Dieser Port wurde so vorkonfiguriert, dass an ihm diese Plusnet-Sprachprodukte angeschlossen werden können:

- ISDN: IPfonie® Business, IPfonie® Corporate
- SIP: IPfonie® Basic, IPfonie® Extended, IPfonie® Extended Connect in der Variante mit Registrierung, Plusnet® COSPACE® Business SIP-Account
- TK-Anlage/Centrex: IPfonie® Centraflex, Tengo® Centraflex

Sonstige Dienste an diesem Anschluss sind gesperrt, d. h. ein freier Zugang zum Internet steht an diesem Port nicht zur Verfügung. Dies kann gut zum Schutz der angeschlossenen Sprachprodukt geben Internetangriffe genutzt werden.

Daran angeschlossene Devices erhalten per DHCP je eine private IP-Adresse aus dem Bereich 10.255.1.1 bis 10.255.1.229. Die Gateways IP-Adresse ist die 10.255.1.254.

Bei der Übertragung der IP-Pakete von diesem Port zum WAN erfolgt eine NAT, d. h. es erfolgt eine Adressumsetzung zwischen öffentlichen und privaten IP-Adressen. Da Fix-IP-SIP-Trunks nicht mit NAT kompatibel sind, können sie nicht am Voice-Port betrieben werden.

Die "Voice Ready"-Funktion wird über ein bidirektionales (also in Uplink- und Downlink-Richtung) "strict priority queueing" aller Voice-IP-Pakete realisiert, die somit immer mit Vorrang vor allen anderen IP-Paketen übertragen werden. Was Voice-Pakete sind, wird über eine Liste im Router definiert, die alle IP-Subnetze beinhaltet, in denen Voice-relevante Plusnet-Komponenten wie SBC enthalten sind. Es werden keine anderen Mechanismen wie z. B. DiffServ/DSCP-Markierung und CoS verwendet.

**Plusnet** | Ein Unternehmen der EnBW

Zentrale: Plusnet GmbH – Rudi-Conin-Straße 5a – 50829 Köln info@plusnet.de – www.plusnet.de

Seite 29 von 36 IA-IPfonie-Extended-Connect-3-2310

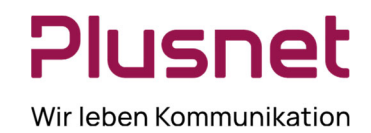

### **8.2.2 Router Ethernet Port .. Option**"

Dieser Port ist deaktiviert und zur zukünftigen Verwendung reserviert.

### **8.2.3 Router Ethernet Port ..Data"**

Dieser Port wurde so vor-konfiguriert, dass an ihm allgemeine Datenanwendungen, wie insbesondere Computer angeschlossen werden können.

Im Standardfall erhalten daran angeschlossene Devices per DHCP je eine private IP-Adresse aus dem Bereich 192.168.0.0 bis 192.168.0.253. Die Gateways IP-Adresse ist die 192.168.0.254 und die Broadcast-Adresse die 192.168.0.255. Bei der Übertragung der IP-Pakete von diesem Port zum WAN erfolgt eine NAT.

Wurde, wie im Abschnitt 8.1 beschrieben, ein 4er oder 8er-IP-Netz bestellt, wird der private Adressbereich entfernt und stattdessen ein öffentliches Netz der beauftragten Größe konfiguriert.

Wurde hingegen zusätzlich ein Transfernetz bestellt, wird der private Adressbereich entfernt und stattdessen das öffentliche Transfernetz konfiguriert. Schließlich wird über eine statische Route das eigentliche öffentliche Netz auf die frei verfügbare Adresse des Transfernetzes geroutet, damit die Firewall das Netz nutzen kann.

Auf der Firewall ist somit auf dem WAN-Interface die freie Adresse des Transfernetzes zu konfigurieren, während in der DMZ das eigentliche öffentliche Netz zu konfigurieren ist. Auf der Firewall muss zusätzlich eine statische Default-Route auf die IP-Adresse des Routers im Transfernetz eingerichtet werden. Es darf kein NAT aktiviert werden!

Dieses Szenario ist in der Abbildung 8 dargestellt.

Die "Voice Ready"-Funktion wird über ein bidirektionales (also in Uplink- und Downlink-Richtung) "strict priority queueing" aller Voice-IP-Pakete realisiert, die somit immer mit Vorrang vor allen anderen IP-Paketen übertragen werden. Was Voice-Pakete sind, wird über eine Liste im Router definiert, die alle IP-Subnetze beinhaltet, in denen Voice-relevante Komponenten wie SBC enthalten sind. Bezüglich des SIP-Trunks sind dies die produktiven IP-Subnetze 213.148.136.0/23, 62.206.200.0/22 und 62.206.3.0/24 und das Labor-Subnetz 213.148.135.0/24 . Es werden keine anderen Mechanismen wie z. B. DiffServ/DSCP-Markierung und CoS verwendet.

### **8.2.4 Router Ethernet Port "Backup"**

Dieser Port ist für den Anschluss eines Backup-Modems oder redundanten Routers reserviert.

**Plusnet** | Ein Unternehmen der EnBW Zentrale: Plusnet GmbH – Rudi-Conin-Straße 5a – 50829 Köln info@plusnet.de – www.plusnet.de

Seite 30 von 36 IA-IPfonie-Extended-Connect-3-2310

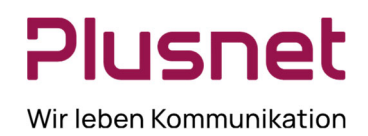

## **9 Netzwerk-Konfiguration**

### **9.1 QoS**

Sofern auf den Datenverbindungen von Ihrer VoIP-TK-Anlage zum NGN der Plusnet neben den VoIP-Daten auch "konkurrierende" Computer-Daten übertragen werden, sind die VoIP-Daten auf diesen Datenverbindungen lückenlos (also auch z. B. im LAN) mit geeigneten Quality of Service-Mechanismen zu priorisieren.

Dies hat insbesondere beim Thema Fax-Übertragung in letzter Zeit an Bedeutung gewonnen: da nicht alle Internet Telephony Service Provider – wie insbesondere die Deutsche Telekom – T.38 unterstützen und T.38 auch bei der SIP-Trunk-Verschlüsselung nicht nutzbar ist, muss verstärkt mit G.711 Pass-Through gefaxt werden. Bei diesem "Transparent Mode" ist es wichtig, Paketverluste auf der kompletten IP-Übertragungsstrecke zu vermeiden, da sonst Faxabbrüche drohen.

Wegen der Vielfältigkeit dieses Themas, sind hier nur stichwortartige Hinweise aufgelistet:

- Besonders an Stellen des Netzwerkes, bei denen ein Bandbreitensprung nach unten vorliegt, ist ein QoS-Mechanismus zu implementieren. Im typischen Fall liegt so ein derartiger Sprung besonders bei der IP-Standortanbindung (Internet- oder IP-VPN-Uplink) vor.
- Netzbasierte, bidirektional wirkende QoS-Mechanismen sind hier den rein CPE-basierten vorzuziehen
- Im Fall einer Plusnet-Internetverbindung ist eine "Voice Ready"-Leitung zu bestellen, die bidirektional die VoIP-Daten von/zum Plusnet-NGN mit "Strict priority queuing" priorisiert.
- Im Fall einer IP-VPN-Verbindung von Plusnet ist die Option "Class of Service" zu bestellen, da mit dieser Option bis zu 6 DiffServ-basierte Serviceklassen eingerichtet werden können mit denen auch die Bandbreite der VoIP-Daten in beide Übertragungsrichtungen geschützt werden können.
- Wird DiffServ-basiert priorisiert, ist zu beachten, dass die VoIP-UACs (z. B. VoIP-Telefone oder die VoIP-TK-Anlage) die VoIP-Mediadaten (am besten mit dem DiffServ-Wert 46 dezimal) und die VoIP-Signalisierungsdaten (am besten mit dem DiffServ-Wert 26 dezimal, alternativ ebenfalls mit dem DiffServ-Wert 46 dezimal) mit DiffServ markieren und keine Netzwerkkomponente diese Werte zurücksetzt.
- Die SBC der Plusnet markieren die VoIP-Daten ebenfalls mit DiffServ (46 dezimal), die Werte bleiben jedoch nur im IP-VPN erhalten, nicht jedoch bei Internet-Verbindungen.
- Wird eine Internet- oder IP-VPN-Leitung eines anderen Carriers/Providers genutzt, können zur Priorisierung der VoIP-Daten von und zum NGN der Plusnet vorteilhaft die in der Parameterübersicht genannten Subnetze (ohne Verschlüsselung: 213.148.136.0/23 und 62.206.200.0/22 und mit Verschlüsselung: 62.206.3.0/24) als Source- (in Downstream-Richtung) und Destination- (in Upstream-Richtung) IP-Adressen für diese Priorisierung genutzt werden.

**Plusnet** | Ein Unternehmen der EnBW Zentrale: Plusnet GmbH – Rudi-Conin-Straße 5a – 50829 Köln info@plusnet.de – www.plusnet.de

Seite 31 von 36 IA-IPfonie-Extended-Connect-3-2310

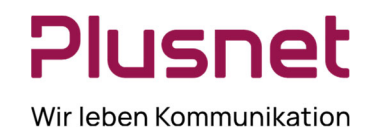

### **10 Beispiel einer Asterisk-Konfiguration**

Wenn Sie als TK-Anlage die Open Source Software Asterisk verwenden, kann Ihnen die nachfolgend abgebildete Konfigurationsdatei helfen, diese Anlage für den Plusnet SIP-Trunk IPfonie® Extended Connect mit Registrierung für Ihre Gegebenheiten richtig zu konfigurieren.

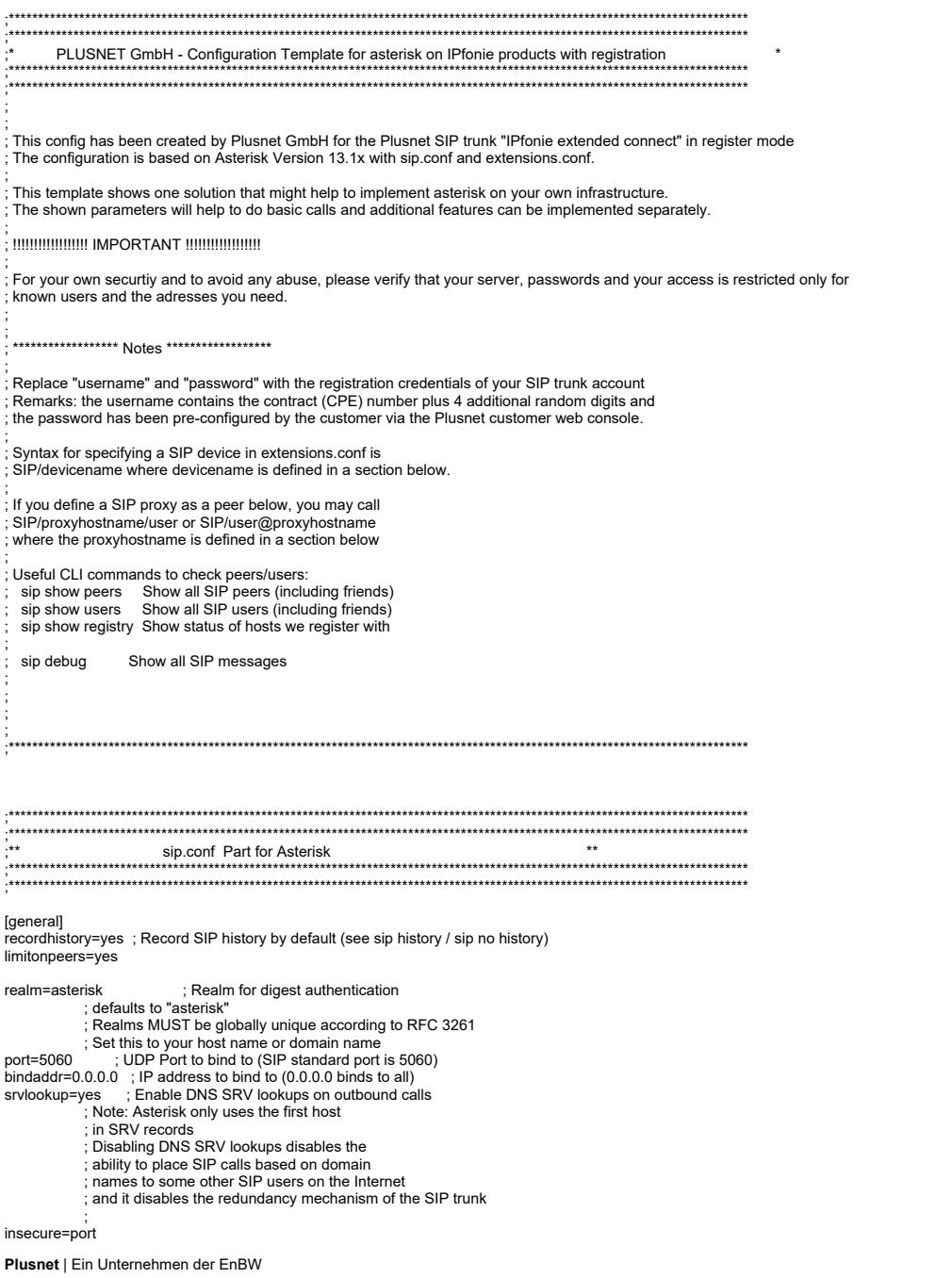

Zentrale: Plusnet GmbH – Rudi-Conin-Straße 5a – 50829 Köln info@plusnet.de – www.plusnet.de

Seite 32 von 36 IA-IPfonie-Extended-Connect-3-2310

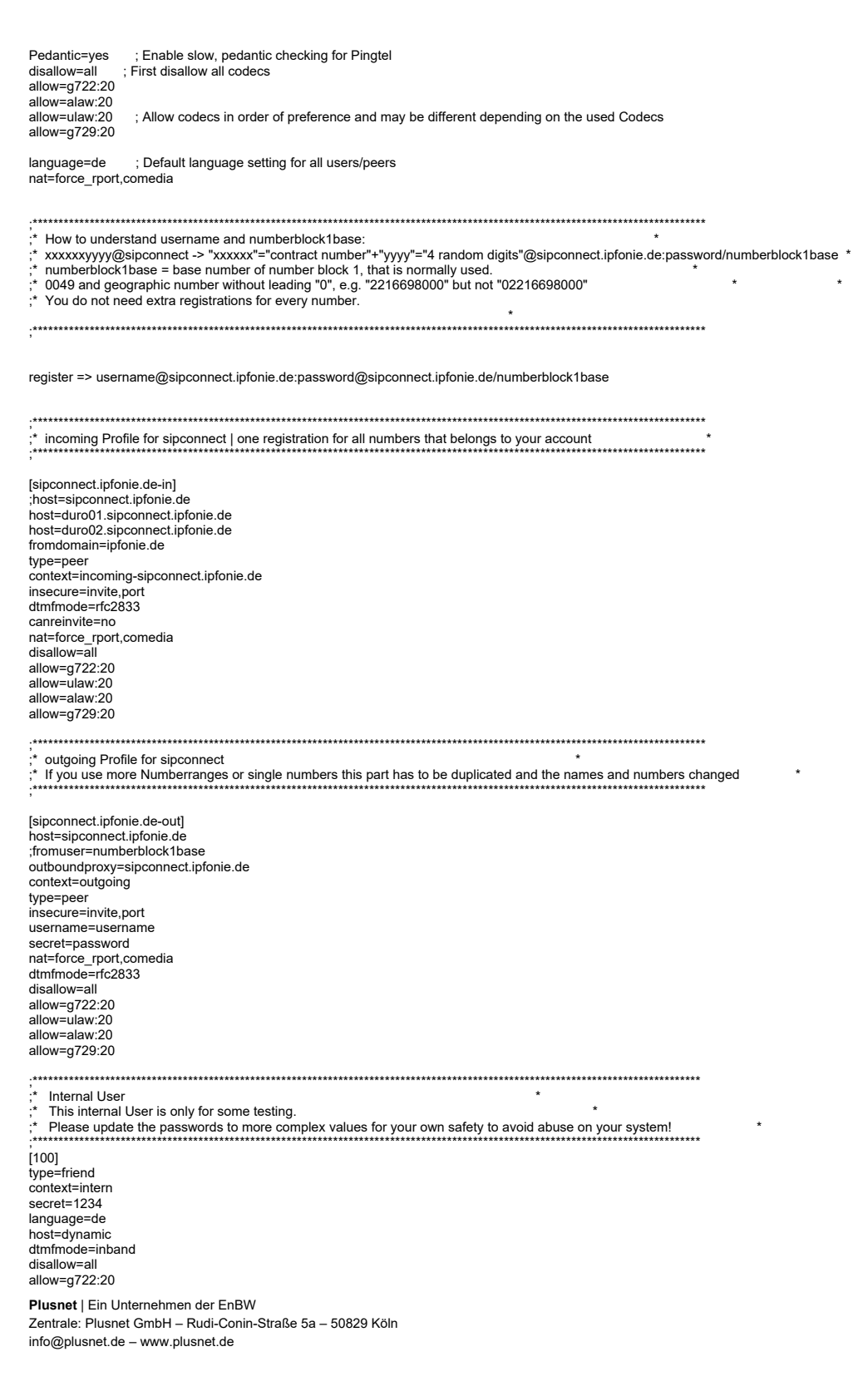

Plusne Wir leben Kommunikation

> Seite 33 von 36 IA-IPfonie-Extended-Connect-3-2310

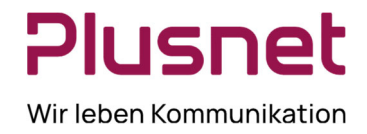

allow=ulaw:20 allow=alaw:20 allow=g729:20 nat=force\_rport,comedia dtmfmode=rfc2833

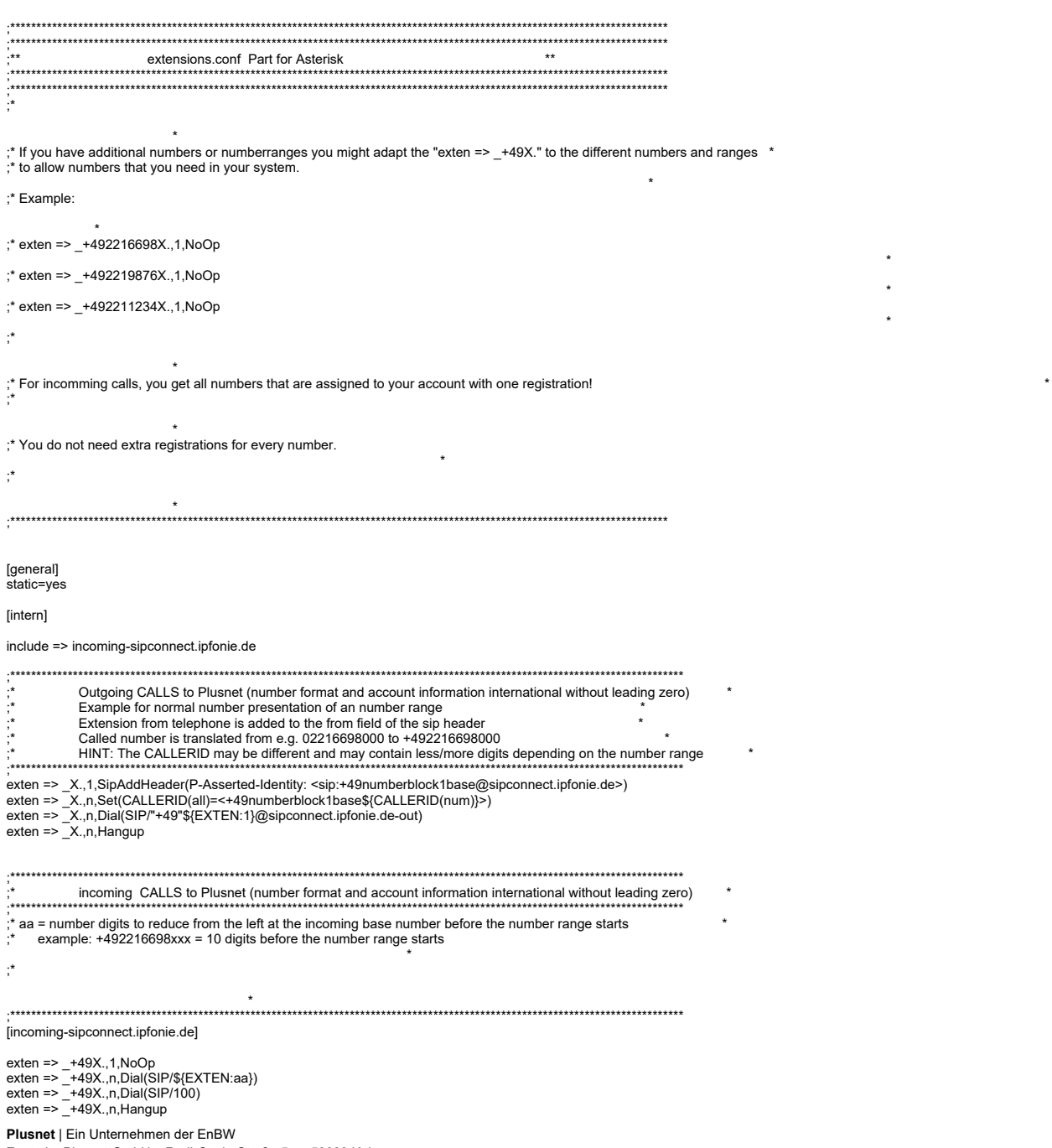

Zentrale: Plusnet GmbH – Rudi-Conin-Straße 5a – 50829 Köln info@plusnet.de – www.plusnet.de

Seite 34 von 36 IA-IPfonie-Extended-Connect-3-2310

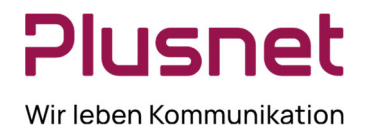

**Plusnet** | Ein Unternehmen der EnBW Zentrale: Plusnet GmbH – Rudi-Conin-Straße 5a – 50829 Köln info@plusnet.de – www.plusnet.de

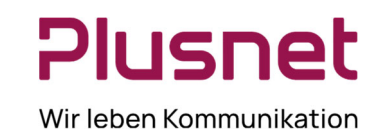

### **11 Support durch Plusnet**

#### **Geschäftskunden-Service-Hotline für IPfonie® Extended Connect: Telefon: 0800 77 22 375, E-Mail: business-support@plusnet.de**

Bitte halten Sie hierzu Firmennamen, Plusnet-Kundenummer und CPE-Nummer bereit.

Da die Freigabe einer TK-Anlage für einen Plusnet-SIP-Trunk ausschließlich auf einer Eigenfreigabe des TK-Anlagenherstellers beruht, verfügt der Plusnet-Support über kein Knowhow zur konkreten SIP-Trunk-Konfiguration Ihrer TK-Anlage. Bitte besorgen Sie sich daher immer zunächst die Installationsanleitung Ihrer TK-Anlage zum Plusnet-SIP-Trunk (respektive zu SIPconnect 1.1) vom TK-Anlagenhersteller selbst und konfigurieren Sie Ihre TK-Anlage sorgfältig gemäß dieser Anleitung. Und stellen Sie sicher, dass Sie einen Support für diese TK-Anlage erhalten.

Bei nicht freigegebenen TK-Anlagen kann der Plusnet-Support außerdem keinerlei Aussagen darüber treffen, welche Funktionen - wie CLIP no Screening, Fax mit T.38 oder von DTMF - die TK-Anlage unterstützt.

Bevor Sie den Plusnet-Support bei TK-Anlagenkonfigurationsproblemen kontaktieren, sollten Sie zunächst die vom TK-Anlagenhersteller empfohlenen Test- und Support-Möglichkeiten nutzen. Bitte seien Sie sich bewusst, dass in vielen Fällen nicht die TK-Anlage falsch konfiguriert wurde, sondern eine Fehlkonfiguration in einer IP-Übertragungskomponente (wie z. B. Ihrer Firewall, Ihrer Switch-Infrastruktur oder Ihres WAN-Routers) vorliegt.

Fruchtet weder Ihr TK-Anlagen- noch Ihr IP-Debugging, können Sie den Plusnet-Support bitten, auf den SIPrelevanten Plusnet-Übertragungskomponenten – wie insbesondere den Plusnet SBCs – zu überprüfen, welche SIP-Protokollelemente Ihrer TK-Anlage bei Plusnet "angekommen" sind und diese auf Fehler bzw. Fehlerursachen zu untersuchen.

Da die Plusnet-Übertragungskomponenten sehr viele Kundensysteme gleichzeitig bedienen und dementsprechend riesige Trace-Datenmengen anfallen, hat der Plusnet-Support nur dann eine Chance, die SIP-Kommunikation Ihrer TK-Anlage zu finden, wenn Sie dies berücksichtigen bzw. angeben:

Sie tätigen einen konkreten Call(-Versuch) und geben dem Support bitte immer die folgenden Angaben innerhalb von 6 Stunden an:

- A-Rufnummer
- B-Rufnummer und
- genaue Uhrzeit und Datum des Calls

Fruchtet auch die SIP-Protokolluntersuchung auf Plusnet-Seite nicht – z. B. weil auf Plusnet-Seite nichts ankommt – ist der nächste logische Schritt die Erstellung eines SIP-Protokoll-Traces auf TK-Anlagenseite, wie nachfolgend beschrieben.

### **11.1 Logging mit Wireshark**

Die besten und genausten Informationen zur Funktionen oder eben Nicht-Funktion des SIP-Protokolls Ihrer TK-Anlage mit dem Plusnet-SIP-Trunk erhalten Sie durch einen IP-Trace auf Netzwerkebene. Plusnet schlägt zur Erstellung eines solchen IP-Traces die Verwendung des sehr guten "Wireshark"-Programms vor, da Traces, die Sie mit diesem Tool erstellt haben, vom Plusnet-Support auf Fehler bzw. Fehlerursachen untersucht werden können.

**Plusnet** | Ein Unternehmen der EnBW Zentrale: Plusnet GmbH – Rudi-Conin-Straße 5a – 50829 Köln info@plusnet.de – www.plusnet.de

Seite 36 von 36 IA-IPfonie-Extended-Connect-3-2310